# **LAPORAN KERJA PRAKTEK Pada PT. Cipta Karya Mustika Papua**

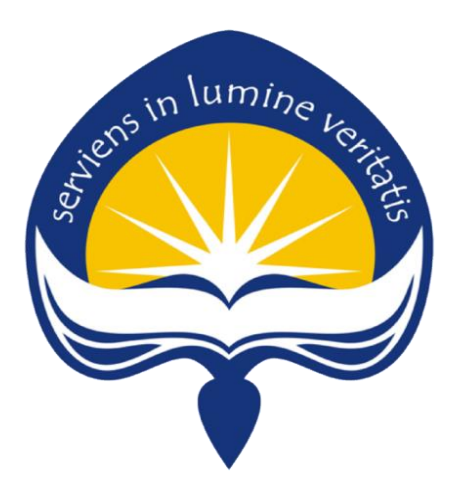

**Dipersiapkan oleh: ` Cipta Thegar / 140707906**

**Program Studi Teknik Informatika Fakultas Teknologi Industri Universitas Atma Jaya Yogyakarta 2019**

# **HALAMAN PENGESAHAN**

# **Laporan Kerja Praktek**

**Laporan ini telah diperiksa dan disetujui** 

ens in lumine very

**Pada tanggal :** 

**Oleh :**

 **Dosen Pembimbing, Pembimbing Lapangan,** 

Yulius Harjoseputro, S.T., M.T. Indra Thegar, S.T.

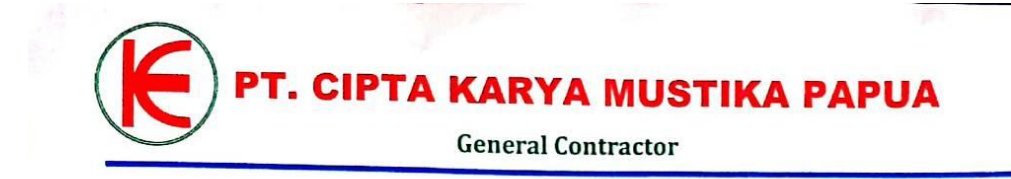

No. : 057/CKMP-PB/VIII/2019 Hal : Surat Keterangan Lamp.  $: -$ 

Kepada, Yth. Ketua Program Studi Teknik Informatika Fakultas Teknologi Industri<br>Universitas Atma Jaya Yogyakarta Di Tempat

Dengan Hormat,

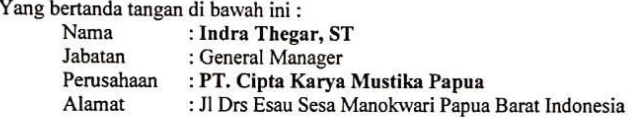

Dengan ini menerangkan bahwa:

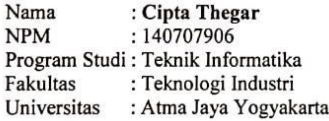

Telah menyelesaikan kerja praktek lapangan di PT. Cipta Karya Mustika Papua terhitung dari tanggal 1 Juli 2019 s/d tanggal 09 Agustus 2019.

Demikian surat keterangan ini di buat untuk dapat di gunakan seperlunya.

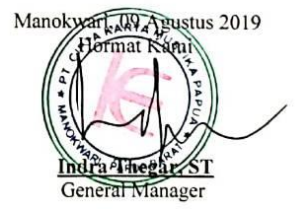

Tembusan: I. Arsip

Head Office:

Jl. Drs Esau Sesa, Manokwari 98312, Papua Barat, Indonesia<br>Telpon/ Fax. (0986) 2210626 / 0811 4853 24<br>Email :pt\_ckmp@yahoo.com

# **KATA PENGANTAR**

<span id="page-3-0"></span>Puji syukur kepada Tuhan Yang Maha Esa atas berkat dan penyertaan-Nya sehingga pelaksanaan Kerja Praktek dapat berjalan dengan lancar dan dapat terselesaikan dengan baik. Dan penulis juga dapat menyelesaikan laporan Kerja Praktek di Perusahaan PT. Cipta Karya Mustika Papua dengan baik dan tepat waktu.

Kerja Praktek adalah salah satu dari mata kuliah wajib yang harus ditempuh oleh setiap mahasiswa Fakultas Teknik Industri. Penyusunan laporan Kerja Praktek ini dilakukan untuk memenuhi mata kuliah wajib dan merupakan salah satu syarat kelulusan akademik pada Program Studi Teknik Informatika Fakultas Teknologi Industri Universitas Atma Jaya Yogyakarta.

Melalui Kerja Praktek ini penulis banyak mendapatkan pengalaman berharga, bantuan dan bimbingan, baik bimbingan dari pihak perusahaan maupun bimbingan dari pihak kampus. Oleh karena itu, pada kesempatan ini penulis ingin mengucapkan terima kasih kepada:

- 1. Bapak Martinus Maslim, S.T., M.T. selaku Kepala Program Studi Teknik Informatika Universitas AtmaJaya Yogyakarta.
- 2. Bapak Yulius Harjoseputro, S.T., M.T. selaku Dosen Pembimbing yang telah dengan sabar memberikan bimbingan dan dukungan dalam melaksanakan Kerja Praktek sehingga terlaksana dengan baik.
- 3. Bapak Indra Thegar selaku pembimbing lapangan pada PT. Cipta Karya Mustika Papua, yang membimbing dan memberi masukan selama pelaksanaan Kerja Praktek.
- 4. Orang tua tercinta, yang memberikan doa dan dukungan baik moral maupun material kepada penulis untuk selalu berusaha mencapai hasil yang terbaik.
- 5. Semua pihak yang tidak dapat disebutkan satu persatu yang selalu memberikan doa, dukungan dan semangat.

Penulis menyadari bahwa dalam mengerjakan laporan Kerja Praktek ini masih banyak terdapat kekurangan, oleh karena itu penulis mengharapkan saran dan kritik yang sifatnya membangun demi kesempurnaan laporan ini.

Akhir kata, semoga Laporan Kerja Praktek ini dapat bermanfaat khususnya bagi penulis sendiri dan pembaca pada umumnya.

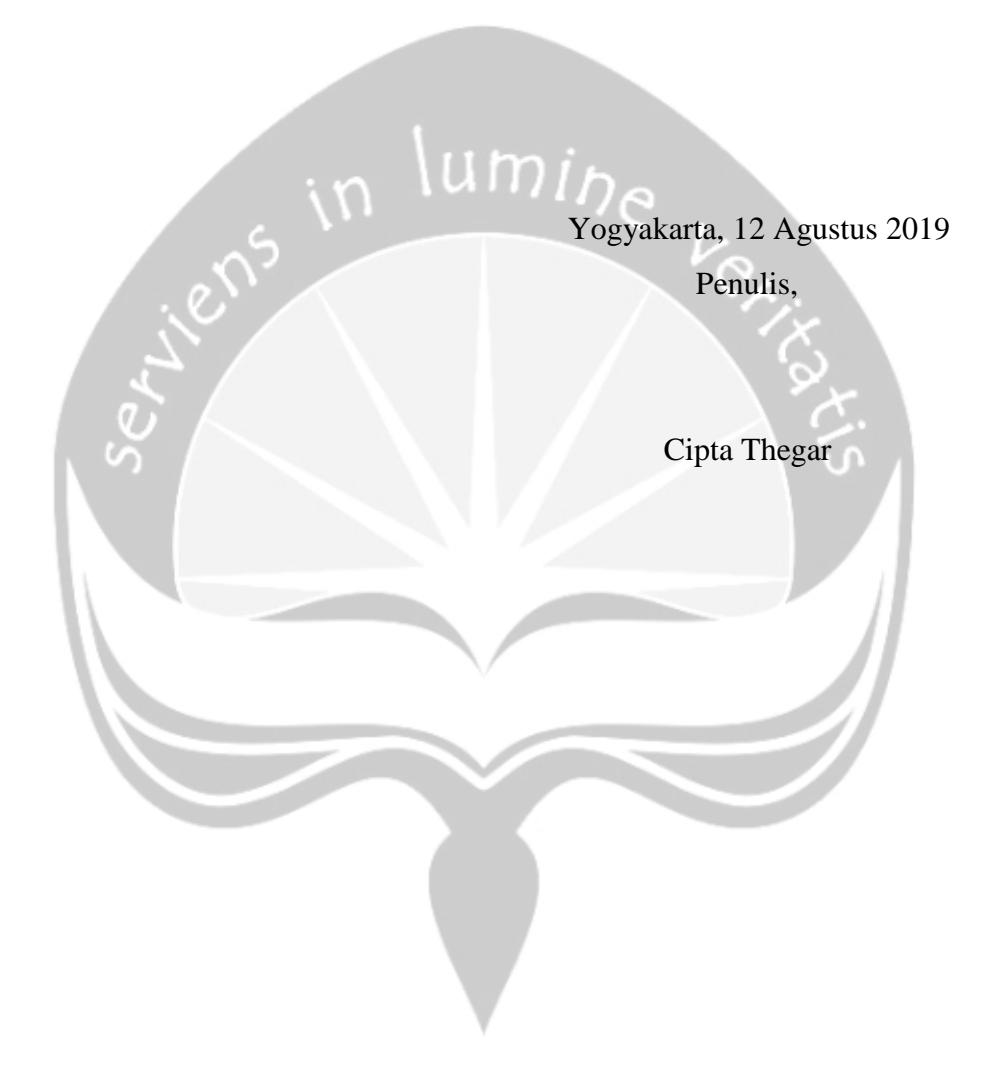

# **Daftar Isi**

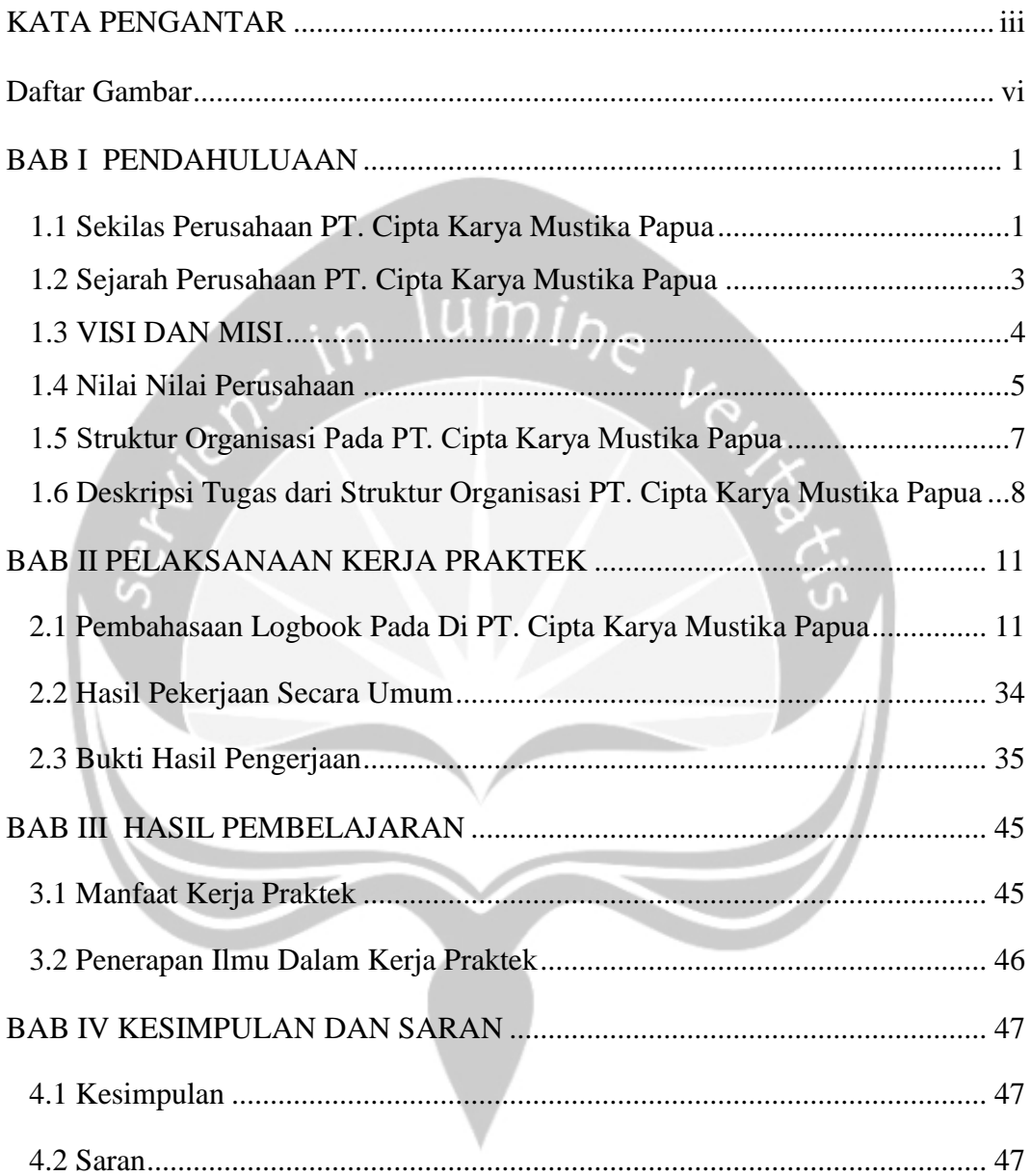

# **Daftar Gambar**

<span id="page-6-0"></span>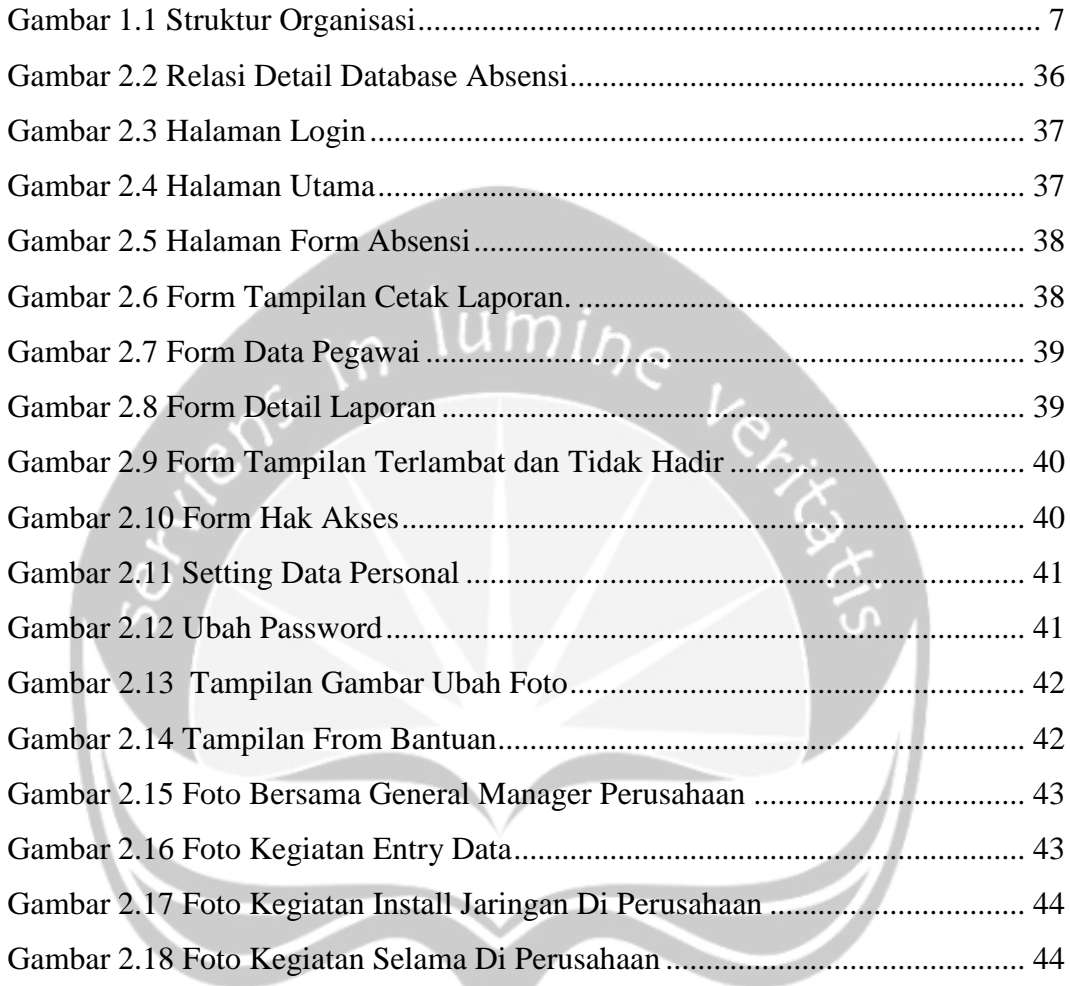

 $\bullet$ 

### **BAB I**

# **PENDAHULUAAN**

#### <span id="page-7-1"></span><span id="page-7-0"></span>**1.1 Sekilas Perusahaan PT. Cipta Karya Mustika Papua**

PT. Cipta Karya Mustika Papua merupakan perusahaan yang bergerak di bidang Industri perdagangan dan maritim, perusahaan ini sudah banyak membantu dan melayani masyarakat asli papua yang sehari-harinya berprofesi sebagai nelayan.

PT. Cipta Karya Mustika Papua memiliki dua anak perusahaan yaitu pertama adalah PT. Baariq Karya Gemilang Papua. Perusahaan ini bergerak di bidang Konstruksi Gedung, dan Konstruksi Jalan. Selain itu, perusahaan ini juga bergerak di bidang perdagangan (Distributor) seperti : mesin, peralatan dan perlengkapan pertanian serta alat transportasi laut seperti : ketinting, motor tempel yang bermerek Suzuki dan perlengkapan lainnya. Anak perusahaan kedua adalah CV. Citra Karya Ayu Lestari perusahaan ini bergerak di bidang perdagangan (Distributor) seperti : alat-alat dan produk kecantikan.

Kedua perusahaan yang telah diatas merupakan anak perusahaan dari PT. Cipta Karya Mustika Papua. Selain itu, perusahan ini sudah cukup berdiri sangat lama tetapi tidak semua perusahaannya berdiri secara bersamaaan dengan melalui proses yang panjang, sehingga memiliki anak perusahaan tersebut.

PT. Cipta Karya Mustika Papua yang sudah berdiri lebih dari 15 tahun, perusahaan ini sudah sangat lama dibangun untuk memenuhi kebutuhan pada Industri jasa pendukung transportasi laut seperti Pembuatan Perahu (Kasko) dan speedboat, karena itu perusahaan ini didirikan sebagai mitra kerja dengan Pemerintah Provinsi Papua Barat, dengan harapan dapat membantu dan mensejahterakan masyarakat asli papua yang khususnya bertempat tinggal di perkampungan maupun di pesisir pantai yang sehari-harinya bekerja sebagai nelayan. Ini sesuai dengan visi dan misi dari perusahaan tersebut.

Kemajuan alat transportasi lautdan juga perikanan saat ini membuat masyarakat asli Papua mulai terpaut terhadap produk PT.Cipta Karya Mustika Papua. Selain harganya terjangkau produknya juga berkualitas. PT.Cipta Karya Mustika Papua telah memberikan kontribusi untuk masyarakat asli papua dengan memberikan alat, dan pendukung transportasi laut yang bermanfaat bagi perkembangan di Papua khususnya Papua Barat.

Pada tahun 2017, perusahaan mulai memfokuskan perhatian pada pengembangan usaha yaitu selain bergerak di bidang pendukung alat transportasi laut dan lain sebagainya. PT.Cipta Karya Mustika Papua dengan pengalaman dan sumber daya yang ada telah berhasil distributor resmi produk-produk alat transportasi laut dan perikanan, diantaranya kasko, speedboat, keramba jaring apung, motor tempel bermerek SUZUKI dan lain-lain. Hingga mencapai target dengan menghasilkan produk-produk unggulan yang siap bersaing dipasar pendukung alat transportasi laut di seluruh daerah di Papua dan Papua Barat.

PT. Cipta Karya Mustika Papua mulai mengembangkan bisnis seiring dengan bertambahnya modal PT. Cipta Karya Mustika Papua telah menjadi distributor resmi Venus untuk Papua dan Papua Barat, perangkat lengkap digital parabola merk "VENUS" dari solid dish antenna, mounting sampai pada Satelit Receiver berbagai tipe, dan *solar home system.* Sampai saat ini PT. Cipta Karya Mustika Papua telah banyak memasang lampu penerangan jalan umum (PJU) pada setiap daerah yang ada di kota-kota di Papua Barat dan Papua yang belum memiliki penerangan khususnya di daerah pedalaman. Salah satunya yang sudah dipasangkan lampu adalah daerah Manokwari, Manokwari selatan, Wasior, Sorong, Pulau Mansinam, Bintuni dan ada beberapa kota yang lain. Selain itu PT. Cipta Karya Mustika Papua juga memasangkan lampu untuk perkantoran-perkantoran yang ada pada kota Manokwari salah satunya Kantor Bupati kabupaten manokwari, Kantor Koperasi dan Mikro Menengah, Kantor Bupati kabupaten Wasior, Kodam Kasuari, dan Universitas Negeri Papua. Merasa optimis akan senantiasa diterima oleh seluruh konsumen di seluruh provinsi Papua dan Papua Barat.

Pelayanan di bidang industri barang, pendukung alat transportasi laut dan maritim juga menjadi komitmen utama untuk memberikan yang terbaik bagi

masyarakat. Saling percaya dan menghormati merupakan nilai yang kami tanam dalam setiap kerja sama yang dijalani antara karyawan.

### <span id="page-9-0"></span>**1.2 Sejarah Perusahaan PT. Cipta Karya Mustika Papua**

Didirikan pada tanggal 24 Agustus 1999 dengan nama CV. Cipta Karya Mustika Papua yang berdomisili di Kota Sorong. CV. Cipta Karya Mustika Papuaadalah perusahaan yang pada awalnya ikut berpartisipasi dibidang konstruksi bangunan rumah, gedung, dan jalan di wilayah Kota Sorong dan sekitarnya.

Seiring berjalannya waktu pada tanggal 22 Februari 2008 status badan usaha berubah menjadi Perseroan Terbatas. Dimana perusahaan ini juga mengembangkan bisnis kontraktor umum yang bergerak dibidang maritim dikarenakan oleh besarnya wilayah laut Provinsi Papua Barat. Adapun kegiatan yang terlibat seperti keramba jaring apung, speedboat, kasko fiber, dermaga apung, dan mesin outboard untuk wilayah Papua Barat. Pada tahun 2016 PT. Cipta Karya Mustika Papua telah menyelesaikan pekerjaan pembuatan perahu fiber dengan jumlah yang besar dan waktu penyelesaian lebih cepat dengan reputasi yang sangat baik.

Selain itu, perusahaan ini juga bergerak di bidang perdagangan yaitu Distributor motor tempel Suzuki khusus untuk Papua Barat, sehingga manajemen PT. Cipta Karya Mustika Papua langsung mendapat kesempatan diundang oleh salah satu branded ternama di Jepang yaitu Suzuki Motor Corporation. Suzuki Motor Corporation adalah perusahaan Jepang yang memproduksi kendaraan seperti mobil, mesin, ATV dan sepeda motor. Di Indonesia, PT. Suzuki Indomobil Sales adalah perusahaan yang memproduksi dan memasarkan mobil, ATV dan sepeda motor, motor temple yang bermerek Suzuki.

Seiring berjalannya waktu juga pada tahun 2017 perusahaan PT. Cipta Karya Mustika Papua ini juga mulai mengembangkan bisnis di bidang energi, yaitu sebagai distributor Lampu Jalan Solar Cell merek VENUS. Lampu Jalan Solar Cell ini dapat memancarkan cahaya penerangan dengan cara memanfaatkan energi cahaya matahari yang dikonveri menjadi energi listrik tanpa harus menggunakan kabel sebagai media untuk mendapatkan listrik.

Hingga saati ni, Lampu Jalan Solar Cell telah telah di pasang di beberapa kabupaten seperti : Kabupaten Sorong, Kabupaten Raja Ampat Kabupaten Manokwari, Kabupaten Manokwari Timur, Kabupaten Manokwari Selatan dan Kabupaten Wasior.

Upaya untuk selalu mengutamakan kualitas, keselamatan dan lingkungan kerja merupakan harga mati untuk pihak manajemen PT. Cipta Karya Mustika Papua dan harapan terbesar adalah bisa menjawab apa saja kebutuhan masyarakat Provinsi Papua Barat.

Saat ini, PT. Cipta Karya Mustika Papua dengan bermacam type produk unggulan terutama, perangkat lengkap digital parabola merk "VENUS" dari solid dish antenna, mounting sampai pada Satelit Receiver berbagai tipe, dan *solar home system* merasa optimis akan senantiasa diterima oleh seluruh konsumen di seluruh provinsi Papua dan Papua Barat.

Demikian sekilas mengenai sejarah singkat awal berdirinya PT. Cipta Karya Mustika Papua, semoga latar belakang, pengalaman-pengalaman dan perjalanan sejarah perusahaan ini dapat menjadi bekal yang berarti agar PT. Cipta Karya Mustika Papua senantiasa EKSIS dan tentunya berharap akan menjadi yang terdepan dalam persaingan di era globalisasi dan perdagangan bebas di masa-masa mendatang

## <span id="page-10-0"></span>**1.3 VISI DAN MISI**

#### **1.3.1 Visi**

.

Menjadi perusahaan konstruksi dan perdagangan kelas besar yang berdaya saing guna pembangunan Provinsi Papua Barat.

## **1.3.2 Misi**

Misi dari PT. Cipta Karya mustika memiliki lima unsur yaitu:

- 1. Membangun Papua yang lebih modern
- 2. Mengembangkan bisnis dibidang maritim yang terdepan untuk menjawab kebutuhan masyarakat pesisir.
- 3. Mengembangkan bisnis dibidang energi terbarukan dari wilayah pegunungan sampai wilayah pesisir.
- 4. Menjadi perusahaan penyedia solusi yang terpilih di industri jasa pendukung transportasi laut , dan jasa terkait lainnya
- 5. Menjalankan sistem manajemen yang menjamin pencapaian sasaran, kualitas, keselamatan, kesehatan dan lingkungan kerja.

### **1.3.3 Tujuan**

PT.Cipta Karya Mustika Papua ingin meningkatkan strategi pemasaran yang baik, untuk meningkatkan pembelian konsumen.Menjadi mitra kerja Pemerintah Provinsi Papua Baratyang hadir untuk membangun Papua khususnya Papua Barat, dalam upaya melayani masyarakat di bidang maritim dan pembangunan.

### <span id="page-11-0"></span>**1.4 Nilai Nilai Perusahaan**

Budaya perusahaan adalah sikap dan perilaku jajaran Perusahaan yang digali dari norma-norma dan nilai-nilai perusahaan. Perusahaan memiliki nilai-nilai utama, yaitu:

## **1. Costumer Centric**

Pada nilai Costumer Centric memiliki dua unsur, yaitu:

**a. Care**

Peduli terhadap pelanggan dan akan selalu mencoba memahami pelangan terlebih dahulu, untuk dapat memberikan solusi yang terbaik.

### **b. Accurate & Responsive**

Fokus pelangan untuk mampu memberikan solusi secara efektif dan akurat, cepat menanggapi umpan balik pelangan kami

### **2. Always Achieving**

Pada nilai Always Achieving memiliki empat unsur, yaitu:

### **a. Strive**

Dalam pekerjaan, akan selalu gigih menjadi yang terbaik.

# **b. Quality**

Kualitas barang dan jasa melebihi harapan pelanggan dan memenuhi standar *safety*, *security* dan *hygiene.*

## **c. People Development**

Secara konsisten berinvestasi pada karyawan kami, sebagai sumberdaya yang paling berharga

### **d. Driving Execution**

Melakukan tindakan secara fokus, detail dan sistematis, sehingga mencapai sasaran dengan tuntas

## **3. Serving Sincerely**

Pada nilai Serving Sincerely memiliki tiga unsur, yaitu:

**a. Respect**

Menghormati dan menghargai pelanggan, perusahaan, seluruh individu diperusahaan, dan semua pemangku kepentingan.

# **b. Intergrity**

Kami adalah professional dengan integritas yang tinggi**.**

**c. Humbel**

Dalam lingkungan kerja, senantiasa bersikap rendah hati dalam hal mau mendengarkan orang lain dan mau menerima saran/kritik dari orang lain yang konstruktif.

<span id="page-13-0"></span>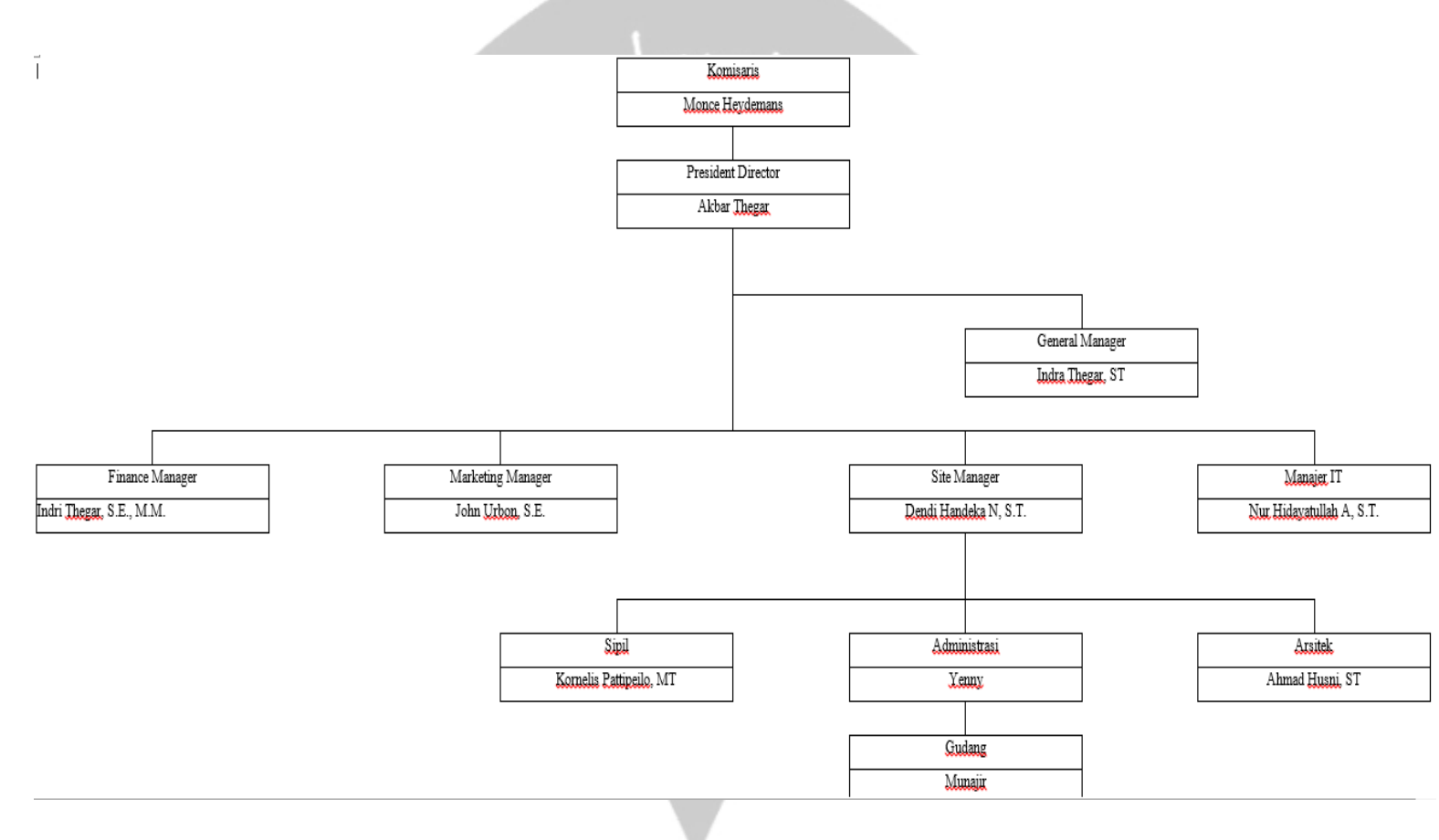

# **1.5 Struktur Organisasi Pada PT. Cipta Karya Mustika Papua**

<span id="page-13-1"></span>*Gambar 1.1 Struktur Organisasi*

# <span id="page-14-0"></span>**1.6 Deskripsi Tugas dari Struktur Organisasi PT. Cipta Karya Mustika Papua**

Berikut ini merupakan deskripsi dari struktur organinasi pada PT. Cipta Karya Mustika Papua antara lain sebagai berikut:

### **1. Komisaris**

Melakukan pengawasan atas operasi perusahaan, pengurusan perusahaan dan kegiatan usaha Perseroan serta memberikan nasihat dan rekomendasi kepada Direktur untuk kepentingan Perseroan dan sesuai dengan maksud dan tujuan umi<sub>ne</sub> Perseroan.

### **2. President / Direktur**

Bertanggung jawab dalam memimpin dan menjalankan perusahaan, dan bertanggung jawab atas kerugian yang dihadapin perusahaan, kemudian menentukan peraturan dan kebijakan tertinggi perusahaan.

### **3. General Manager**

Bertugas mengelola operasional harian perusahaan, erencanakan, melaksanakan, mengkoordinasi, mengawasi dan mengalisis semua aktivitas bisnis perusahaan, merencanakan, mengelola dan mengawasi proses penganggaran di perusahaan, merencanakan dan mengontrol kebijakan perusahaan agar dapat berjalan degan maksimal, memastikan setiap departemen melakukan strategi perusahaan dengan efektif dan optimal.

### **4. Finance Manager**

manajer keuangan bertanggung jawab untuk membantu perencanaan bisnis dan pengambilan keputusan dengan memberi nasihat keuangan yang sesuai.serta meramalkan beberapa aspek dalam perusahaan termasuk perencanaan umum keuangan perusahaan. Mengambil keputusan penting dalam investasi dan berbagai pembiayaan serta semua hal yang terkait dengan keputusan tersebut.

### **5. Marketing Manager**

Manajer Pemasaran bertanggung jawab atas bagian pemasaran yaitumelakukan perencanaan strategi pemasaran dengan memperhatikan trend pasar dan sumber daya perusahaan, merencanakan marketing research yaitu dengan mengikuti perkembangan pasar, terutama terhadap produk yang sejenis dari perusahaan pesaing, melakukan perencanaan analisis peluang pasar, melakukan perencanaan tindakan antisipatif dalam menghadapi penurunan order. Menyusun perencanaan arah kebijakan pemasaran, melakukan identifikasi dan meramalkan peluang pasar, merencanakan pengembangan jaringan pemasaran.perolehan hasil penjualan dan penggunaan dana promosi.

### **6. Site Manager**

Site Manager adalah bertanggungjawab pada pelaksanaan pembangunan keseluruhan baik biaya, waktu dan mutu, dapat diberikan dalam beberapa bagian yaitu merencanakan, mengarahkan, ataupun mengkoordinasikan berbagai pekerjaan yang terkait dengan konstruksi. Selain mengawasi tahap implementasi rancangan proyek konstruksi, dan juga berpartisipasi dalam pengembangan konseptual sebuah rancangan proyek konstruksi.

### 7. **IT Manager**

Memiliki tugas untuk menyediakan infrastruktur mengenai sistem informatika dalam bentuk software dan hardware. Membantu mengembangkan dan meningkatkan fasilitas IT yang ada di Perusahaan.

# **8. Departement IT dalam PT Cipta Karya Mustika Papua**

Bertugas Bertanggung jawab dalammengembangkan fasilitas atau infrastruktur untuk meningkatkan pelayanan bagi costumer lewat solusi IT, bertanggung jawab dalam meningkatkan fasilitas IT untuk meningkatkan produktivitas internal costumer. Kemudian juga bertugas memastikan semua sistem IT dapat berjalan dengan lancar, memonitor pelaksanaan strategi dan kebijakan agar sesuai dengan kebijakan perusahaan. Memonitori lelang pengadaan barang dan jasa secara elektroknik pada situs lelang LPSE.

Selain itu beran juga dalam mengatur dan mengelola sistem operasi, basis data, network management dan lain-lain. Bertanggung jawab terhadap aplikasi yang sifatnya mendasar (utility) yaitu aplikasi Teknologi Informasi yang digunakan untuk berbagai urusan Perusahaan antara lain seperti sistem penggajian, sistem akuntansi & keuangan dan lain-lain.Selain itubertanggung jawab terhadap aplikasi terhadap Aplikasi Properti, dan Aplikasi Pergudangan.

<span id="page-16-0"></span>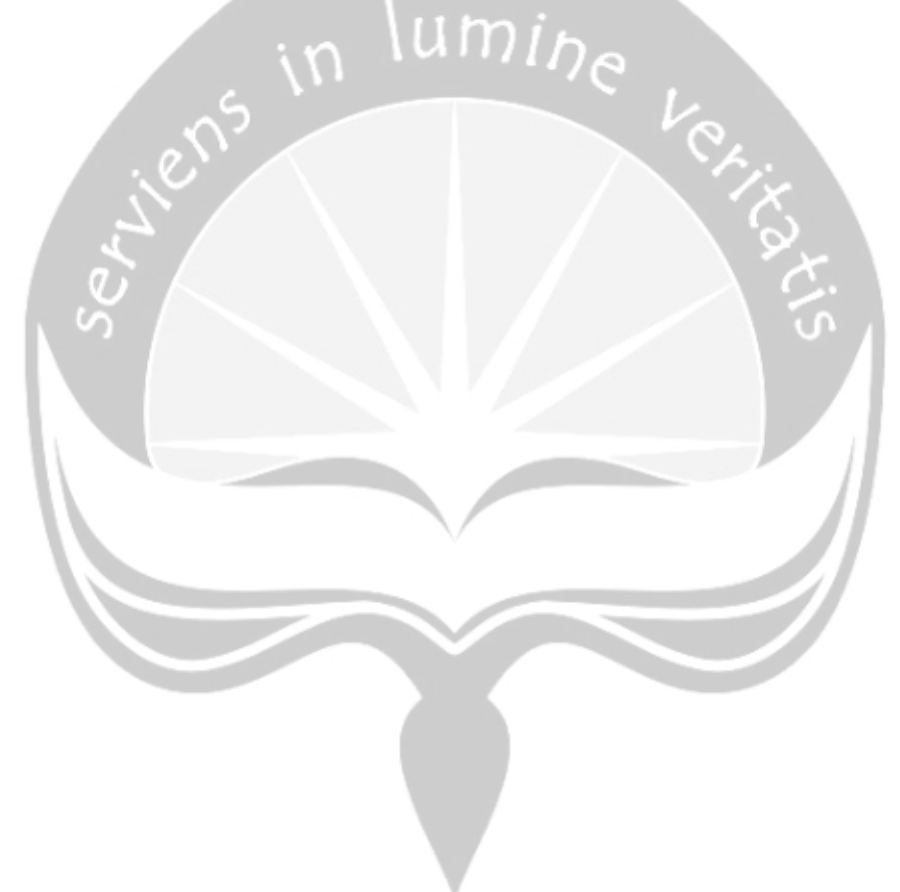

# **BAB II**

# **PELAKSANAAN KERJA PRAKTEK**

### <span id="page-17-0"></span>**2.1 Pembahasaan Logbook Pada Di PT. Cipta Karya Mustika Papua**

 1 Senin, 01 Juli 2019 Hari ke-1 melakukan kerja praktek di PT Cipta Karya Mustika Papua, masuk kerja dimulai pada jam 8.00 saya untuk pertama kalinya melakukan praktek kerja lapangan (PKL) diarahkan *briefing* bersama dengan pihak *General Manager*(GM) mengenai kegiatan, penempatan dan pembagian apa saja yang dilakukan selama kegiatan (PKL) berlangsung. Selanjutnya saya di antar ke tempat bagian IT nya kantor PT Cipta Karya Mustika Papua, setelah itu saya diperkenalkan dengan orang orang yang berkerja di bagian ITnya. Setelah perkenalan saya langsung di berikan project dari pembimbing lapangan kerja praktek saya dengan membuat program absensi karyawan untuk di *warehouse* atau gudang dengan mengunakan visual basic dengan databasenya phpmyadmin dan sistem operasinya menggunakan windows kebetulan gudang yang mereka baru renovasi belum ada sistem absensi. Tetapi saya masih di suurh untuk membaur dulu dengan orang orang kantor dan melihat lihat tempat tempat di dalam kantor PT Cipta Karya Mustika Papua. Setelah selesai semua saya melanjutkan untuk aktivitas saya, dengan tugas yang telah diberi ke saya, saya coba untuk bertanya pada atasan saya kebutuhan apa saja yang diperlukan untuk database, setelah saya selesai saya coba untuk membuat gambaran di kertas dulu untuk menentukan tabel tabel yang saya ingin buat setelah itu saya akan melanjutkan hari selanjutnya untuk membuat databasenya.

Pada hari ke-2 saya datang jam 07.30 tetapi karena kantor belum ada orang maka saya harus menunggu beberapa menit. Kemudian pada saat kantor di buka saya langsung memulai projek saya yaitu merancang desain database dan kebutuhan apa saja yang diperlukan untuk sistem absensi perkantoran sembari membuat database saya mengamati dan mencari data di kantor ini apa saja yang diperlukan unuk saya masukan di database. Di sini saya membuat beberapa tabel yaitu tabel absensi, tabel akses, tabel detail pegawai, tabel form, tabel golongan, tabel jabatan, tabel master, tabel pegawai, tabel validasi, tabel bulanan dan tabel harian. Tabel pegawai sebagai tabel utama dimana semua akan terhubung ke tabel pegawai, pada tabel utama yaitu tabel pegawai berisi atribut, NIP, nama, jabatan, golongan, tempat tanggal lahir, jenis kelamin, agama, alamat, no telepon, dan foto

Kemudian pada jam 11.45 siang hingga jam 12.45 adalah sesi waktu istirahat jadi kami menghentikan segala kegiatan pekerjaan dan makan bersama saat itu saya kali pertama saling berbagi cerita dan pengalaman saya kuliah di jurusan IT. Lalu pada saat jam 13.00 saya melanjutkan *design database* projek yang saya buat. Lalu pada saat jam 16.00 saya memberikan hasil gambaran database yang saya buat kepada beberapa staff IT yang ada di kantor. Lalu jam 16.30 kami pulang dan melanjutkan pekerjaan di hari besok.

Pada Hari ke-3 saya datang jam 08.00 pagi kemudian melanjutkan projek membuat desain dari setiap form yang dinginkan, ketika membuat program saya juga sambil mempelajari membuat dengan visual basic karena saya belum pernah menggunakan visual basic untuk itu saya mencoba membuat fungsi login dengan melihat dari sumber sumber yang ada di internet.

Untuk source code login saya menggunakan code seperti dibawah ini

2 Selasa, 02 Juli 2019

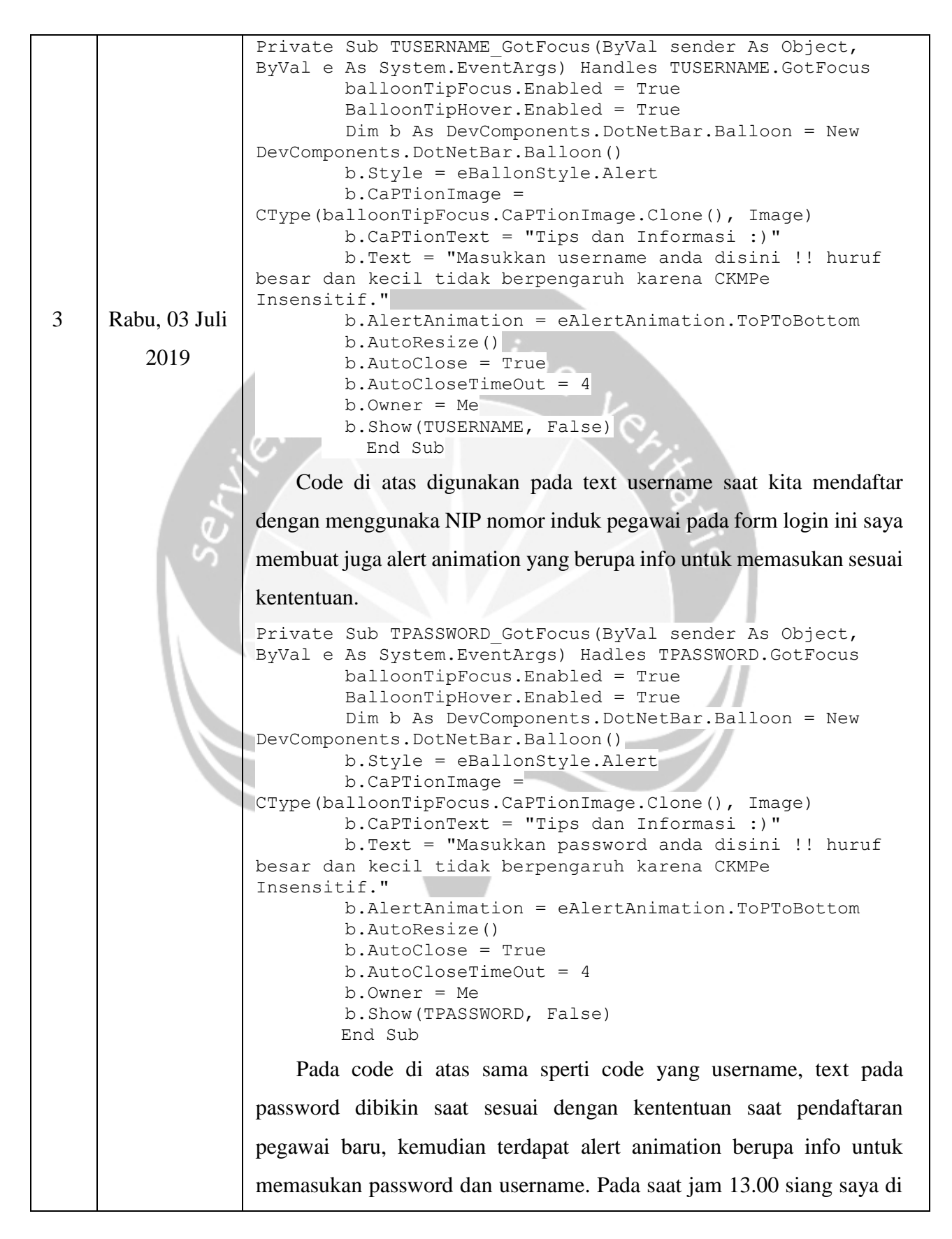

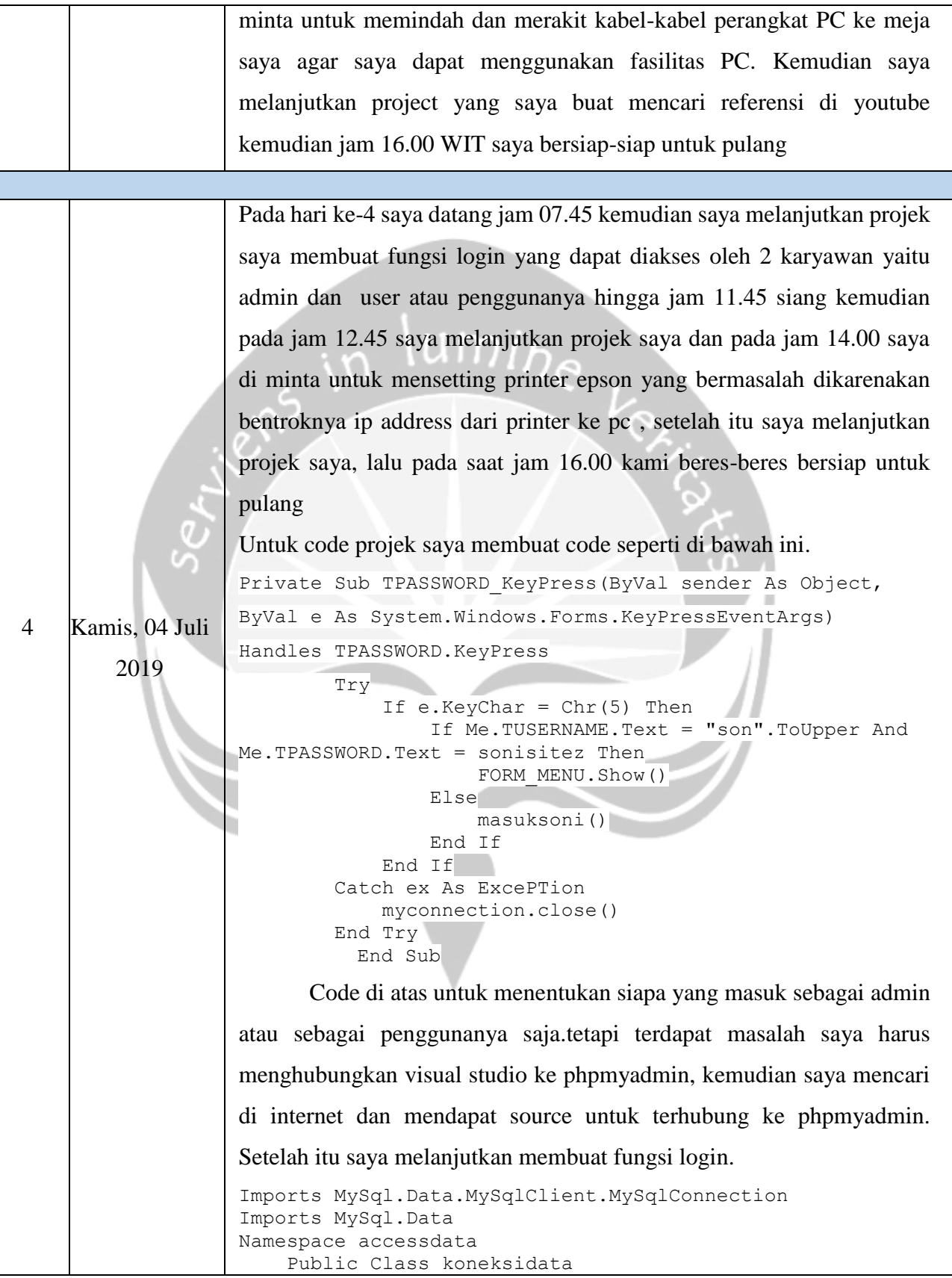

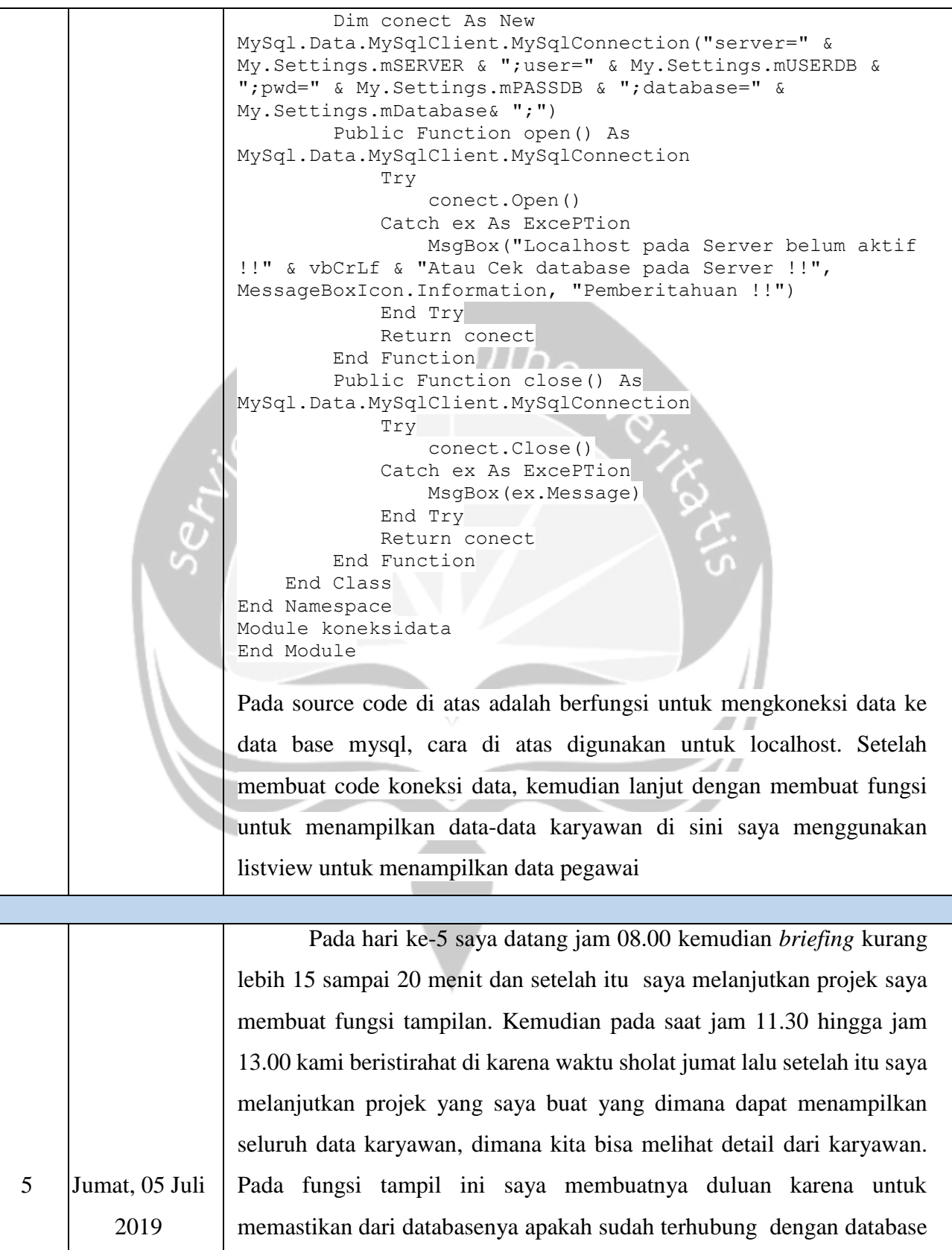

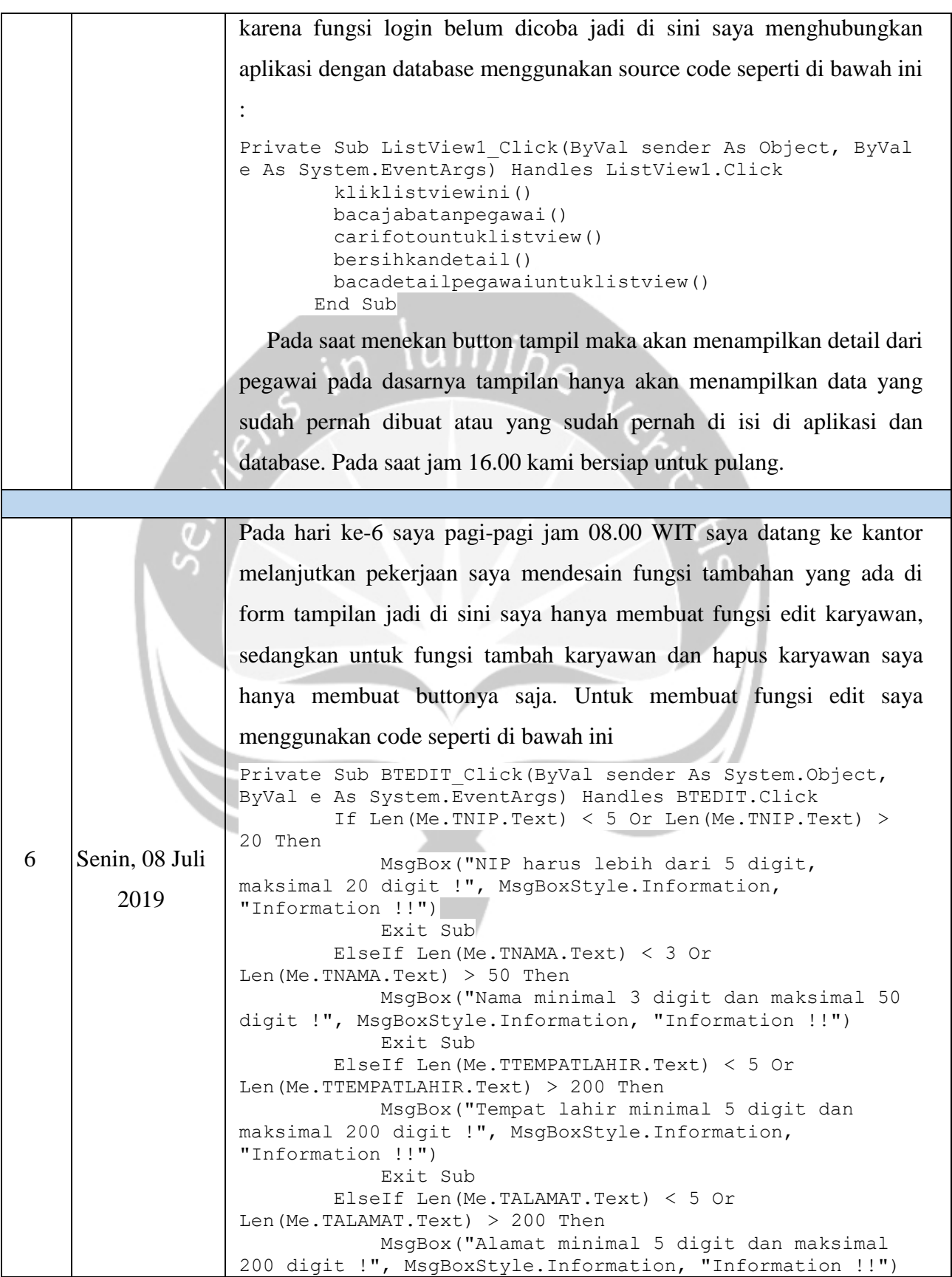

```
 Exit Sub
                             Else
                                  Try
                                      ubahdatapegawai()
                                  Catch ex As ExcePTion
                                      myconnection.close()
                                      Module1.koneksifoto.Close()
                                      MsgBox("Data tidak tidak terubah, cek 
                    isian atau hubungi admin!!", MsgBoxStyle.Critical, 
                   "Message !!")
                                     s rubah qagal()
                                      Exit Sub
                                  End Try
                             End If 
                    End Sub
                           Pada code di atas setiap text di detailkan untuk mengantisipasi 
                   kesalahan penguna kemudian juga jangan lupa untuk menghubungkan ke 
                   databasenya tetap harus ada codenya agar terhubung dengan codenya 
                   yang sudah di buat. Setelah itu jam 13.20 saya di beri tugas untuk 
                   mengecek masalah-masalah di beberapa komputer yang ada dikantor 
                   kemudian saya di minta memasang perangkat keras wireless eksternal
                   (TP-Link) pada 2 komputer.
 7 Selasa, 09 Juli 
        2019
                          Pada hari ke-7 saya datang jam 08.00 dan melanjutkan projek 
                   saya membuat ke fungsi absensinya, disini saya membuat yang berhak 
                   dan dapat mengabsen hanya si admin dan si karyawanya sendiri jadi 
                   apabila karyawan datang duluan dari si admin , kryawan bisa absen 
                   duluan tanpa harus menunggu si admin nya. Ketika para karyawan absen 
                   di atas jam 8 maka ada peringatan anda terlambat.
                          Private Sub BTSIMPAN Click(ByVal sender As
                   System.Object, ByVal e As System.EventArgs) Handles 
                   BTSIMPAN.Click
                             Try
                                  Dim telatanda As Double
                                  telatanda = CDbl(Format(Now, "HHmmss"))
                                  If telatanda > 80000 Then
                                      simpandataabsendantelat()
                                  Else
                                      simpandataabsensi()
                                 End If
                             Catch ex As ExcePTion
                                 myconnection.close()
```

```
s absen qagal()
 End Try
   End Sub
```
Pada code diatas saya menggunakan else if perulangan yang dilakukan setiap hari dan saya menggunakan formatcdbl berupa waktu yang dimana jam kantor masuk jam 8 pagi, ketika karyawan datang tepat waktuk maka langsung akan tersimpan di laporan, dan ketika telat maka akan menampilkan peringatan telat, dan juga masuk ke laporan.Catch ex As ExcePTionmyconnection.close(s absen gagal()fungsi dari code ini adalah untuk memastikan bahwa aplikasi sudah terhubung, jika sudah selesai maka koneksi akan menutupnya, jika absen gagal berarti ada kesalahan dalam koneksi ke database. Kemudian pada saat jam 13.00 saya belajar cara mengentry data dan validasi data SKT ke dalam sistem web LPJK. Data yang sudah diinputkan tadi akan menjadi sebuah dokumen berupa dokumen PDF yang selanjutnya menjadi sebuah informasi SKT. Kemudian melakukan pengecekan dokumen untuk memastikan tidak ada dokumen yang tertukar. Setelah itu saya membantu beberapa staff untuk menginputkan data dalam web, kemudian pada jam 16.00 kami bersiap untuk pulang.

Pada hari ke-8 saya datang jam 08.00 dan saya masih mengerjakan fungsi untuk absensinya pada hari ketujuh ini saya membuat waktu dimana terdapat jam yang realteime dan saya juga membuat fungsi listview yang dapat dilihat status karyawan, jika karyawan tepat waktu atau terlambat maka akan ada di listview. Saya membuat fungsi untuk laporanya selalu update

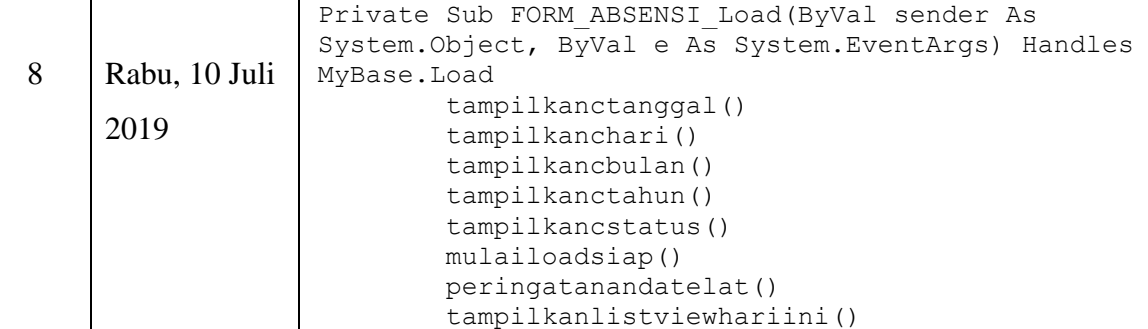

 cariabs() End Sub Fungsi code di atas untuk load atau update saat menampilkan laporan, ketika sudah absen maka akan tersimpan di laporan pegawai dan laporan si admin Kemudian saya membuaat fungsi untuk menapilkan status dari karyawan tersebut jika tidak masuk kerja codenyan seperti di bawah ini Private Sub ListView2\_Click(ByVal sender As Object, ByVal e As System.EventArgs) Handles ListView2.Click kliklistviewini() Me.CSTATUS.Text = "IJIN" Me.CSTATUS.Items.Clear() Me.CSTATUS.Items.Add("IJIN") Me.CSTATUS.Items.Add("SAKIT") Me.CSTATUS.Items.Add("TANPA KETERANGAN") Me.CSTATUS.Items.Add("LAIN-LAIN") End Sub Code di atas akan memberi status pada karyawan yang absen dengan keterangan tertentu. Lalu pada saat jam 11.45 hingga 12.45 saya beristirahat untuk sarapan siang. Setelah itu saya melanjutkan projek yang saya buat hingga jam 16.00 saya bersiap untuk pulang. 9 Kamis, 11 Juli 2019 Pada hari ke-9 saya datang jam 08.00 pagi kemudian saya melanjutkan projek saya membuat fungsi peringatan *allert* yang di mana terdapat sebuah peringatan jika si pegawai datang terlambat. Dan melanjutkan untuk membuat fungsi tanggal bulan hari selalu update agar terlihat realtime. Kemudian membuat fungsi keluar dan menampilkan absen hari ini yang saya pelajari dari internet. Pertama saya membuat fungsi waktu yang selalu update agar berkesinambungan dengan absen codenya seperti di bawah ini Private Sub Waktu Tick(ByVal sender As System.Object, ByVal e As System.EventArgs) Handles Waktu.Tick  $LNOABSEN.Text = Format (Now, "dd/MM/yyyy/$ hh.mm.ss") ambiluntukmid() code di atas juga ditampilkan sebagai nomor absen jadi absen sesuai dengan mengikuti waktu yang selalu update

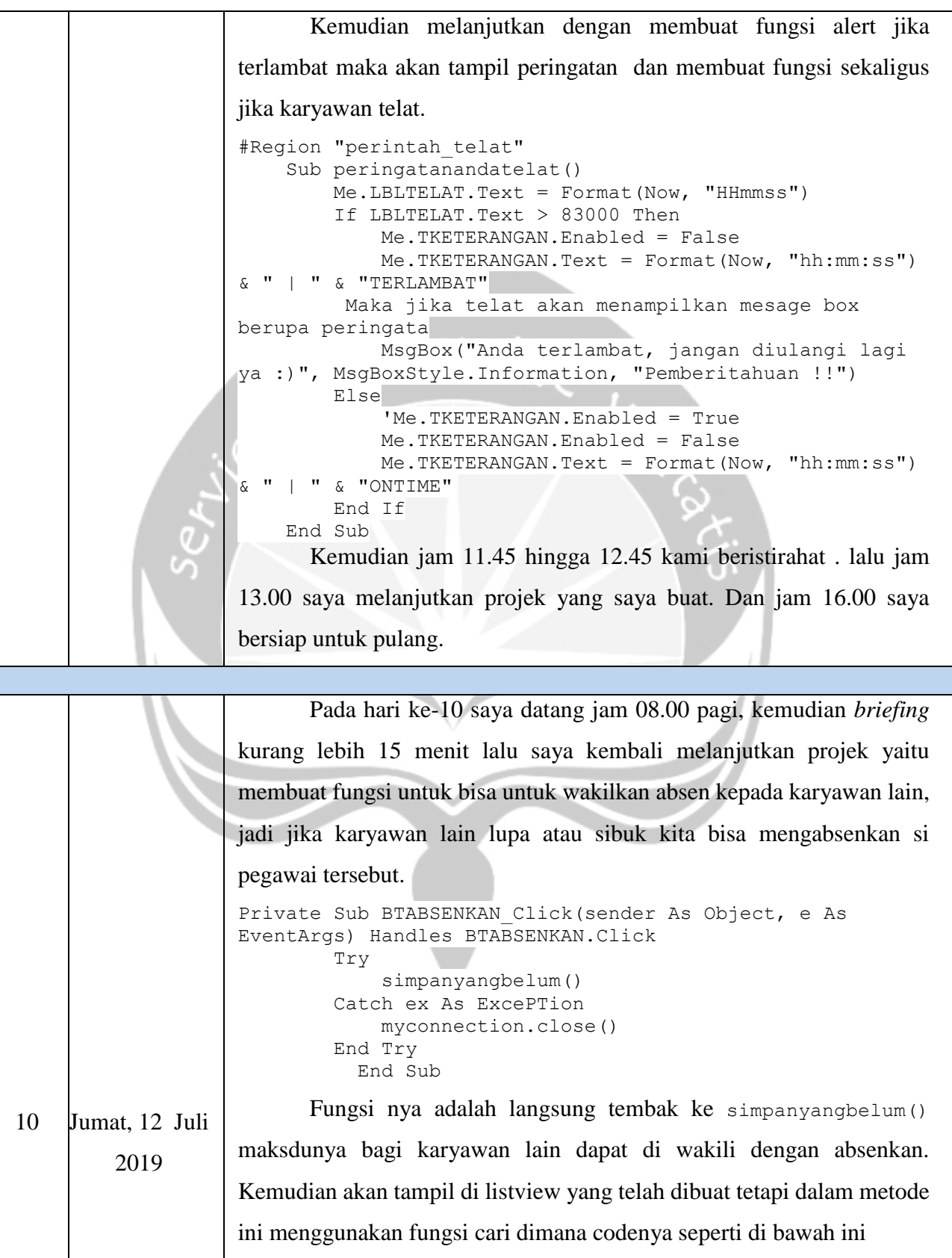

```
Private Sub TCARI2_TextChanged(ByVal sender As 
System.Object, ByVal e As System.EventArgs) Handles 
TCARI2.TextChanged
         If Me.TCARI2.Text = "Cari Pegawai..." Or 
Me.TCARI2.Text = "" Then
         Else
             caridatapegawai()
         End If
           End Sub
```
Di sini menggunakan konsep perulangan yang dimana akan mencari pegawai dengan karakter namanya atau dengan nomor induk pegawainya, setelah mencari dan mendapatkan nama absen yang belum absen, kemudian kita akan mengklik tombol absen. Maka absen sudah masuk di laporan si absen.

Kemudian jam 11.30 hingga 13.00 kami beristirahat dikarenakan waktu sholat jumat dan jam makan siang. Setelah itu saya melanjutkan projek yang saya buat. Kemudian kurang lebih jam 14.30 saya di minta bantu mengatasi salah satu leptop staff yang mengalami kendala tidak dapat mengkonek wifi di karenakan kerusakan pada driver. Pada jam 15.00 saya membantu entry data dan validasi data SKA ke dalam web LPJK Setelah itu jam 16.30 kami pulang.

Pada hari ke-11 saya datang jam 08.00 dan saya melanjutkan membuat fungsi untuk tambah karyawan di sini formnya gabung dengan form tampil karyawan. Jadi saat melihat tampil karyawan. Kita bisa menambah user baru.

Private Sub BTBARU\_Click(ByVal sender As System.Object, ByVal e As System.EventArgs) Handles BTBARU.Click bersihkan() kosongkanfoto() bacadatapegawai() PictureBox1.Image = Nothing bersihkandetail()

```
11 Senin, 15 Juli 
         2019
                           untuk membuat fungsi tambah karyawawn baru harus mengisi 
                    dulu data data yang sudah disiapkan setelah semua terisi makan tinggal 
                    mengklik button tambah baru maka akan bertambah di database,
                    MsgBox("NIP harus lebih dari 5 digit, maksimal 20 digit 
                     !", MsgBoxStyle.Information, "Information !!")
```
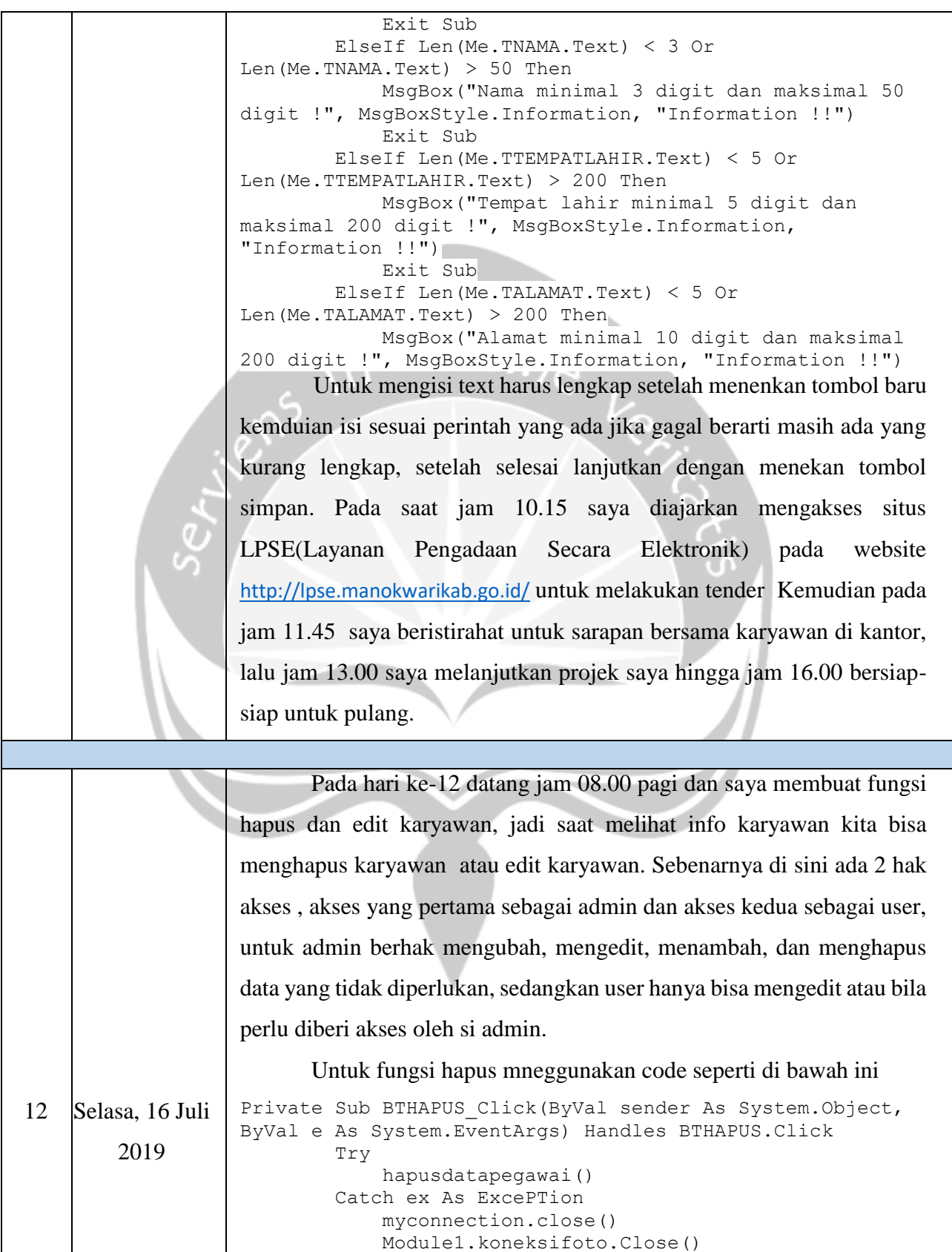

```
 MsgBox("Data tidak tidak terhapus, cek isian 
atau hubungi admin!!", MsgBoxStyle.Critical, "Message 
!!")
             s hapus gagal()
              Exit Sub
      Untuk menghapus yang hanya diperbolehkan hanya si admin dan 
hanya orang yang di ijinkan oleh si admin , ketika menghapus harus 
melihat dari list view data pegawai
If Len(Me.TNIP.Text) < 5 Or Len(Me.TNIP.Text) > 20 Then
              MsgBox("NIP harus lebih dari 5 digit, 
maksimal 20 digit !", MsgBoxStyle.Information, 
"Information !!")
              Exit Sub
        Untuk mengedit menggunakan if len, dan sama seperti saat 
tambah baru, ketika sudah selesai klik tombol simpan dengan contoh 
code seperti berikut
ubahdatapegawai()
              Catch ex As ExcePTion
                  MsgBox("Data tidak tidak terubah, cek 
isian atau hubungi admin!!", MsgBoxStyle.Critical, 
"Message !!")
                 s rubah gagal()
         Kemudian pada jam 11.45 saya beristirahat untuk sarapan 
bersama karyawan di kantor, lalu jam 13.00 saya diberikan tugas 
mengentry data SKA ke dalam website lalu saya membantu salah satu 
staff yang leptopnya mengalami bluescreen, perbaikan yang dilakukan
```
berupa install ulang pc. Kemudian 16.00 bersiap-siap untuk pulang.

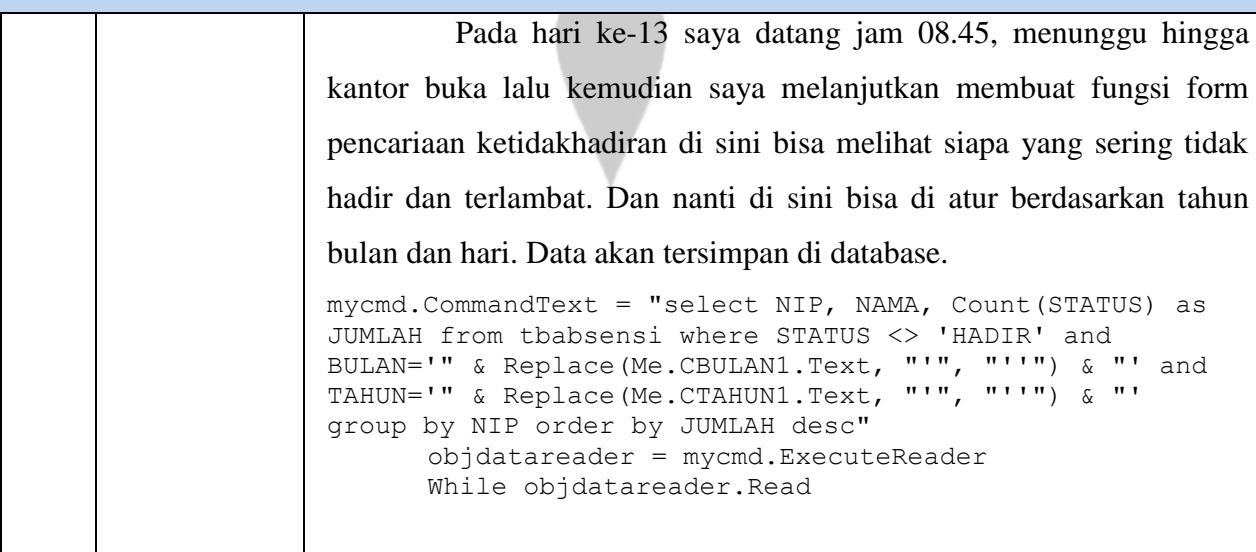

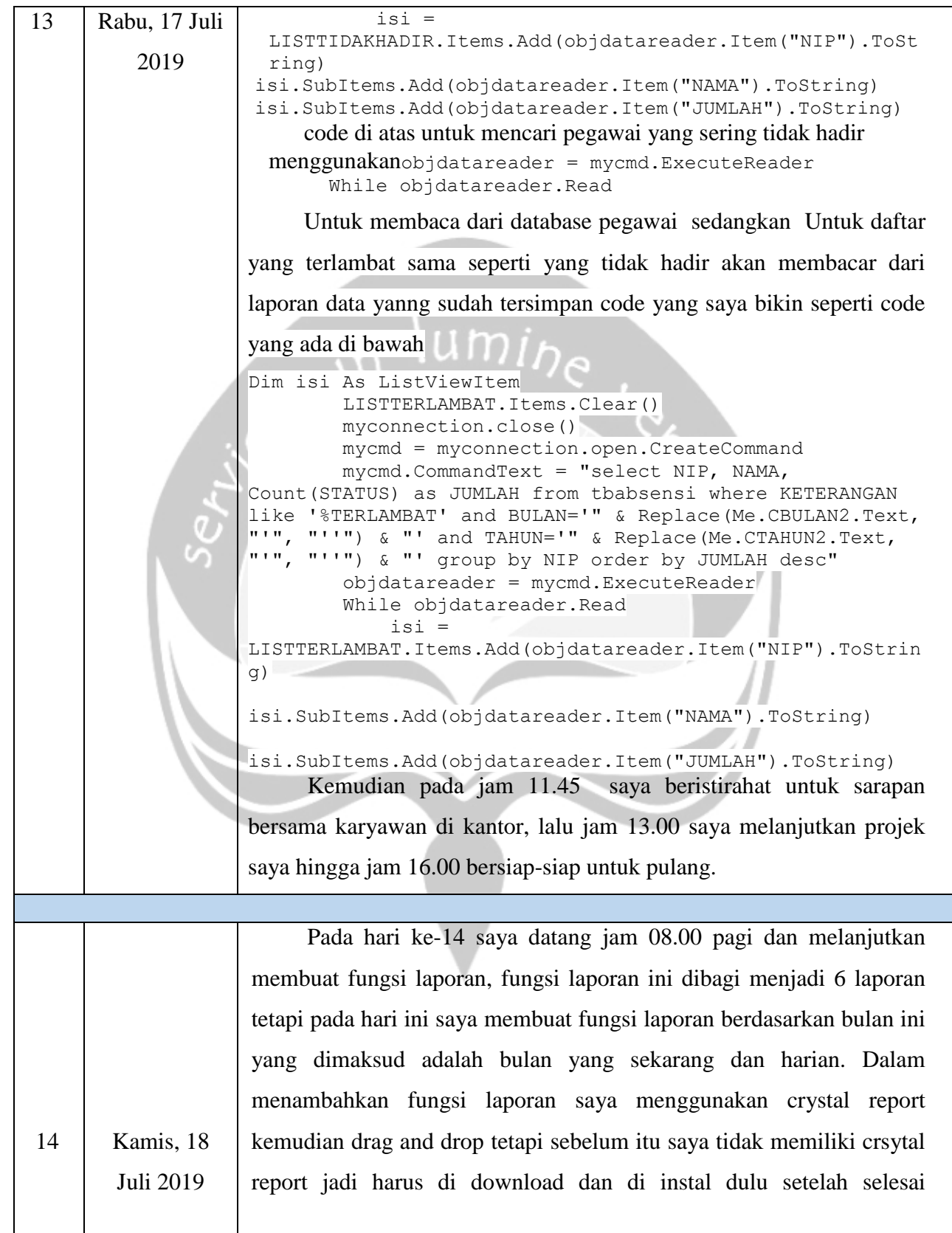

```
mendesain dulu laporanya, setelah itu menulis codenya seperti di bawah 
                    ini 
                    egion "deklarasi_lapbbln"
                          Sub lapblnnonip()
                              bln1 = Me.CBULAN2.Text
                              thn1 = Me.CTAHUN2.Text
                             sep1 = "1"hasil1 = Trim(bln1 \& sep1 \& thn1) Dim cmd As MySqlCommand
                              Dim adp As New MySqlDataAdaPTer
                              Dim dt As New DataSet
                              Dim sql As String
                              sql = "select * from vlapbulanan where TANGGAL 
                      like '" \stackrel{\cdot}{\alpha} " " & Replace(hasil1, "'", "''") & "' order
                      by TANGGAL asc"
                              Try
                          Code di atas merupakan untuk memanggil laporanya yang telah 
                     dibuat maka akan memanggil dari database yang ada. Fungsi di atas 
                     untuk mendeklarasikan nama variel yang saya ambil, dan akan 
                     menyimpan data data yang akan di ambil oleh kata perintah dim.
                     Kemudian pada jam 11.45 saya beristirahat untuk sarapan bersama 
                     karyawan di kantor, lalu jam 13.00 saya melanjutkan projek saya hingga 
                    jam 16.00 bersiap-siap untuk pulang.
 15 Jumat, 19 Juli
          2019
                          Pada hari ke-15 ini saya datang jam 08.00 pagi selanjutnya kami 
                    briefing dan setelah itu saya lanjut membuat fungsi bulan yang ingin 
                    kita lihat dan berdasarkan tanggal, jadi kita dapat memilih bulan dan 
                     tanggal sesuai laporan yang dibutuhkan.
                    Region "deklarasi_lapbtgl"
                          Sub laPTglnonip()
                              tgl1 = Me.CTANGGAL1.Text
                              bln1 = Me.CBULAN1.Text
                              thn1 = Me.CTAHUN1.Text
                             sep1 = "1"hasil1 = Trim(tq11 \& sep1 \& bln1 \& sep1 \& thn1) Dim cmd As MySqlCommand
                              Dim adp As New MySqlDataAdaPTer
                              Dim dt As New DataSet
                              Dim sql As String
                              sql = "select * from vlapbulanan where TANGGAL='" 
                      & Replace(hasil1, "'", "''") & "' order by TANGGAL asc"
                              Try
                                   kon.Open()
                                   cmd = New MySqlCommand(sql, kon)
                                   adp.SelectCommand = cmd
```

```
 adp.Fill(dt, "vlapbulanan")
                                   Dim report As New LAP_BULANAN
                                   report.SetDataSource(dt)
                                   CrystalReportViewer3.ReportSource = report
                                   CrystalReportViewer3.Refresh()
                                   cmd.Dispose()
                                   adp.Dispose()
                                   dt.Dispose()
                                   kon.Close()
                          code di atas digunakan untuk menampilkan laporan sesuai 
                     kebutuhan yang kita ingginkan jadi jika inggin melihat bulan tertentu, 
                     melihat tanggal tertentu. Kemudian pada jam 11.30 saya beristirahat 
                     untuk sarapan bersama karyawan di kantor, lalu jam 13.00 saya 
                     melanjutkan projek saya hingga jam 16.00 bersiap-siap untuk pulang.
 16 Senin, 22 Juli
          2019
                          Pada hari ke-16 saya datang jam 08.00 dan melanjutkan membuat 
                     fungsi laporan berdasarkan tahun setelah itu membuat atau memperbaiki 
                     interface untuk melihat laporan untuk absen diri kita sendiri.
                     lapblnwithnip()
                    nip1 = Me.CNIP2.Text
                              bln1 = Me.CBULAN2.Text
                              thn1 = Me.CTAHUN2.Text
                             sep1 = "1"hasil1 = Trim(bln1 \& sep1 \& thn1) Dim cmd As MySqlCommand
                              Dim adp As New MySqlDataAdaPTer
                              Dim dt As New DataSet
                              Dim sql As String
                              sql = "select * from vlapbulanan where TANGGAL 
                      like '" \stackrel{\cdot}{\alpha} " " & Replace(hasil1, "'", "''") & "' and
                      NIP='" & Replace(nip1, "'", "''") & "' order by TANGGAL 
                      asc"
                               Try
                                   kon.Open()
                                   cmd = New MySqlCommand(sql, kon)
                                   adp.SelectCommand = cmd
                                   adp.Fill(dt, "vlapbulanan")
                                   Dim report As New LAP_TAHUNAN
                          Pada code di atas untuk mencari laporan berasarkan tahun setelah 
                     itu akan menampilkan laporannya, fungsi yang digunkan seperti yang di 
                     atas. Kemudian pada jam 11.45 saya beristirahat untuk sarapan bersama 
                     karyawan di kantor, lalu jam 13.00 saya melanjutkan projek saya hingga 
                    jam 16.00 bersiap-siap untuk pulang.
```
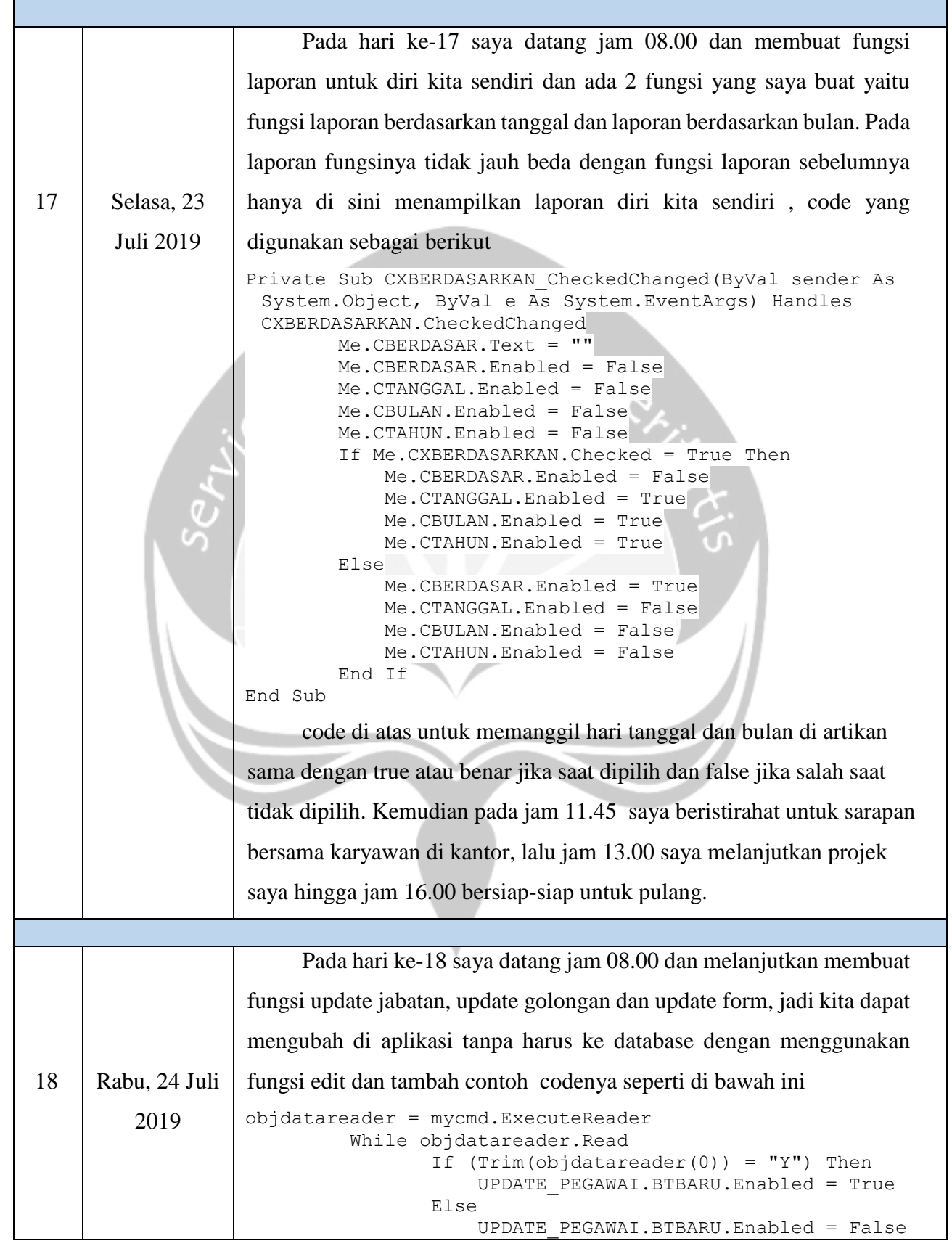

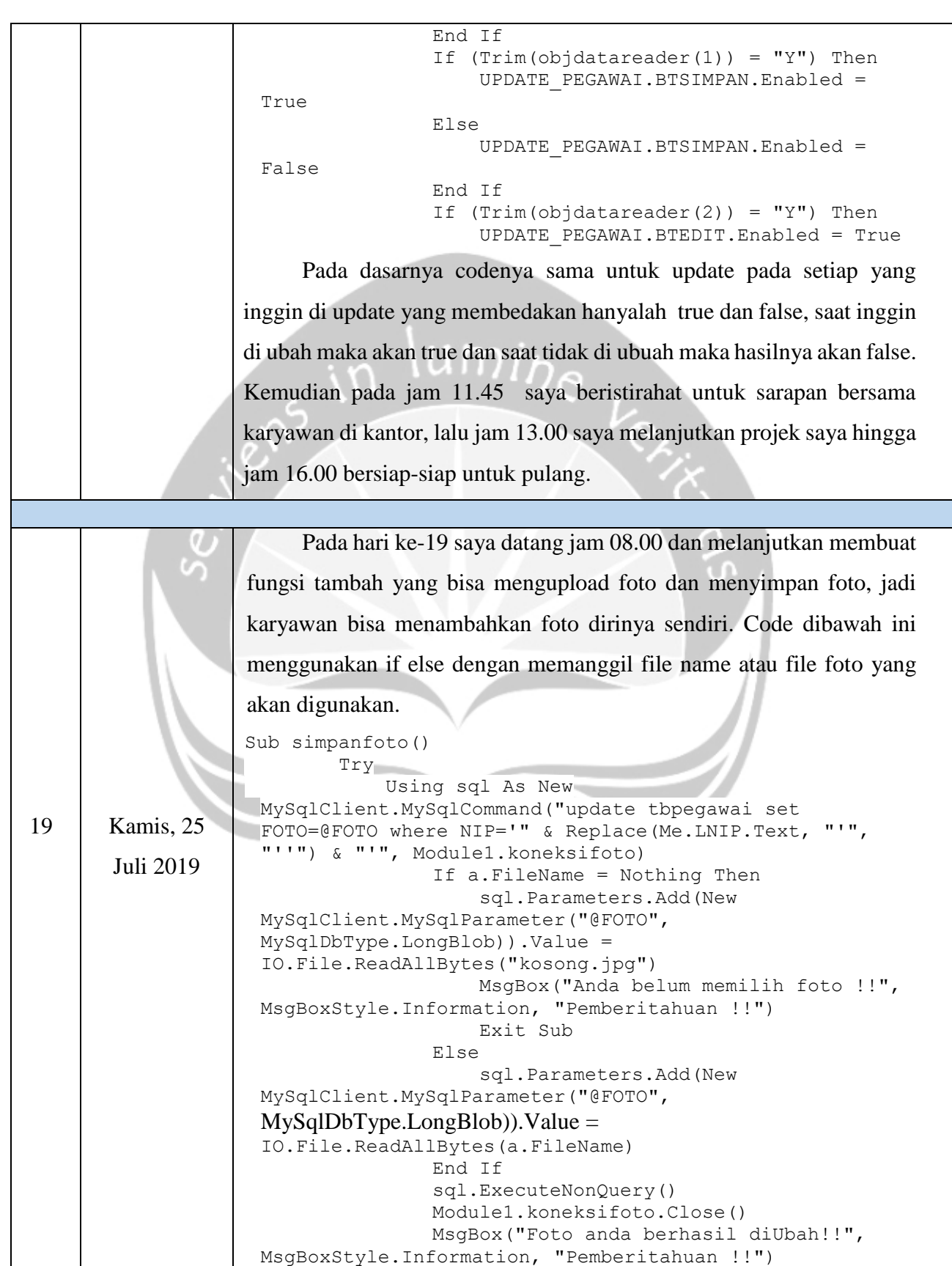

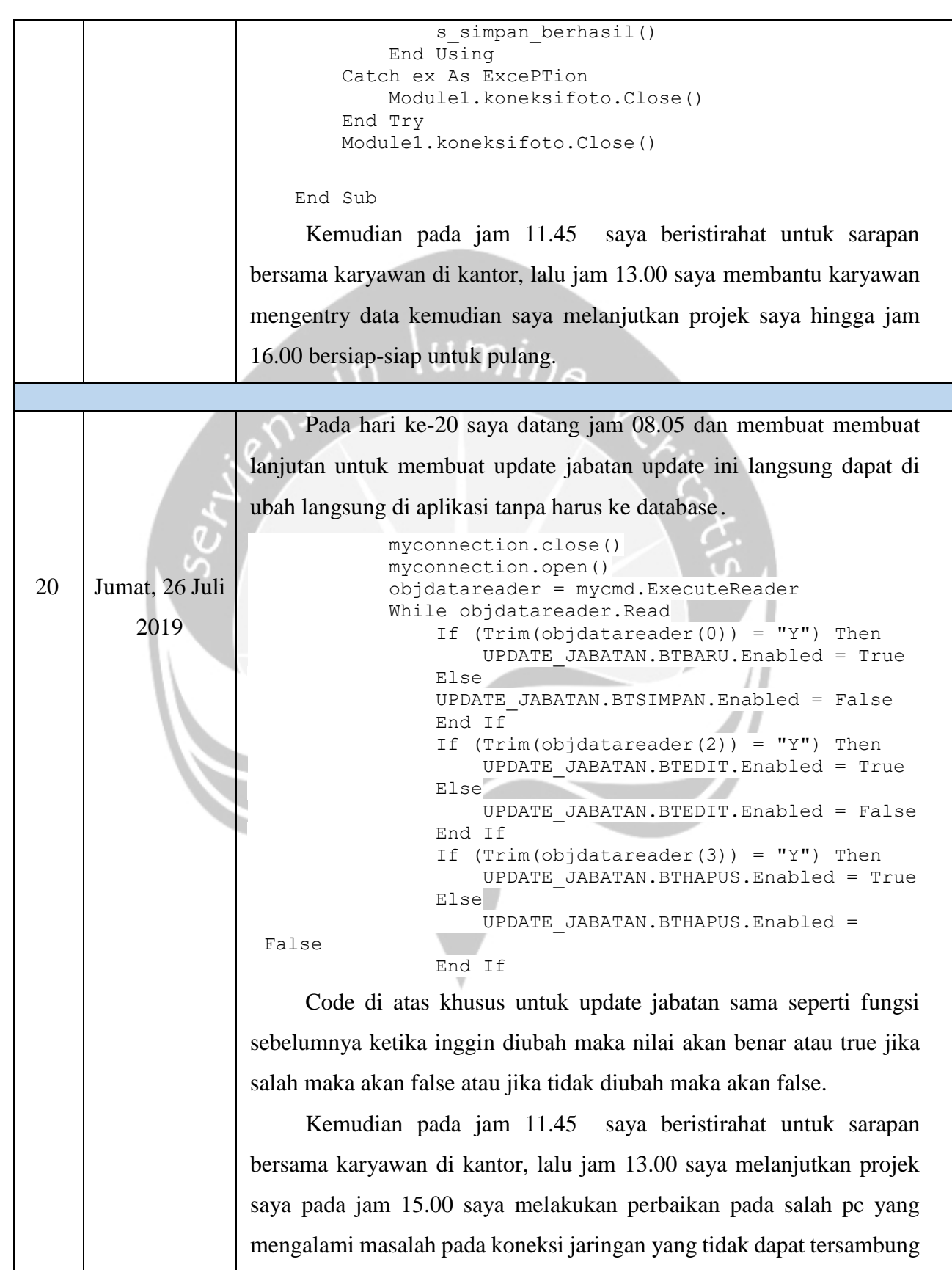

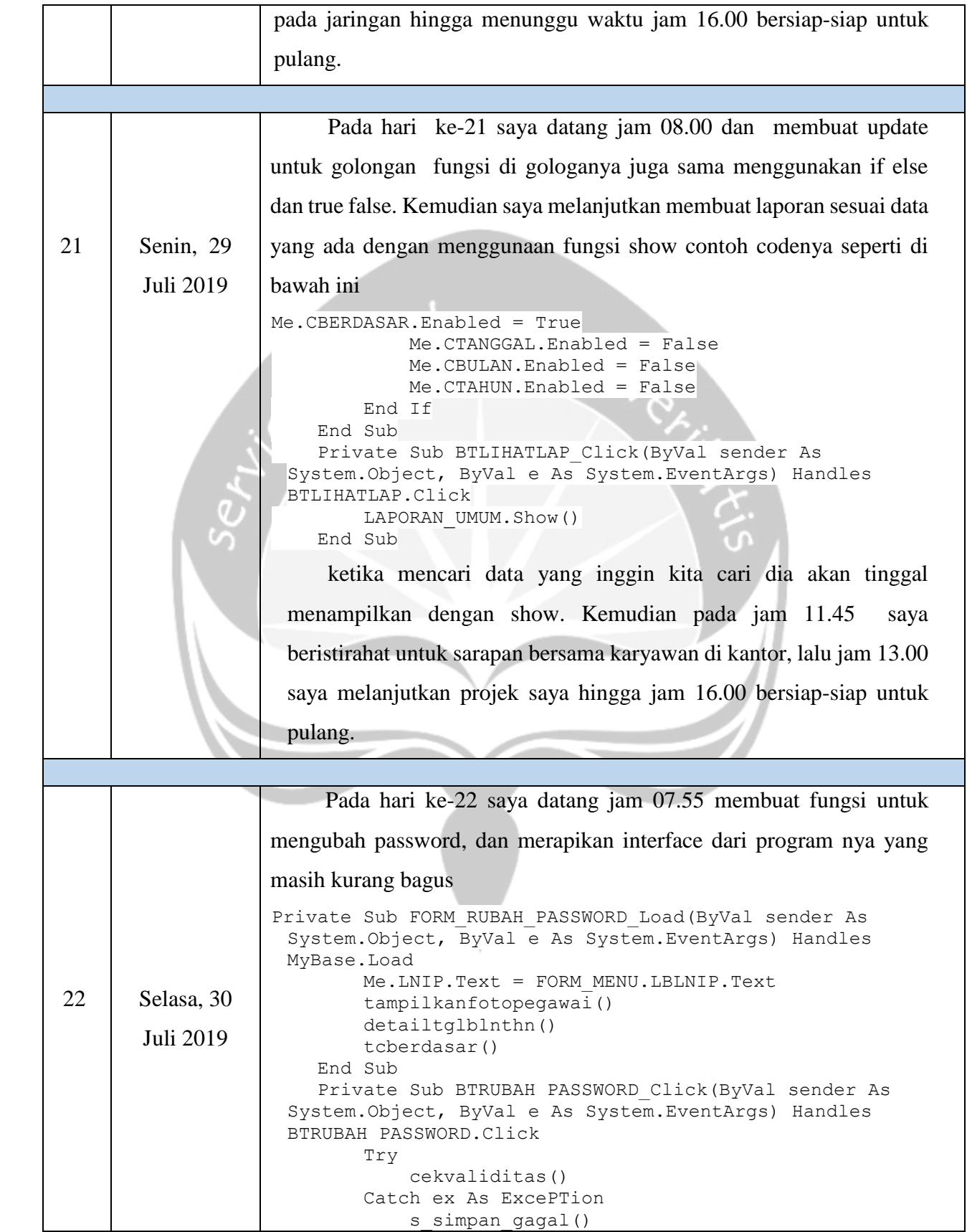

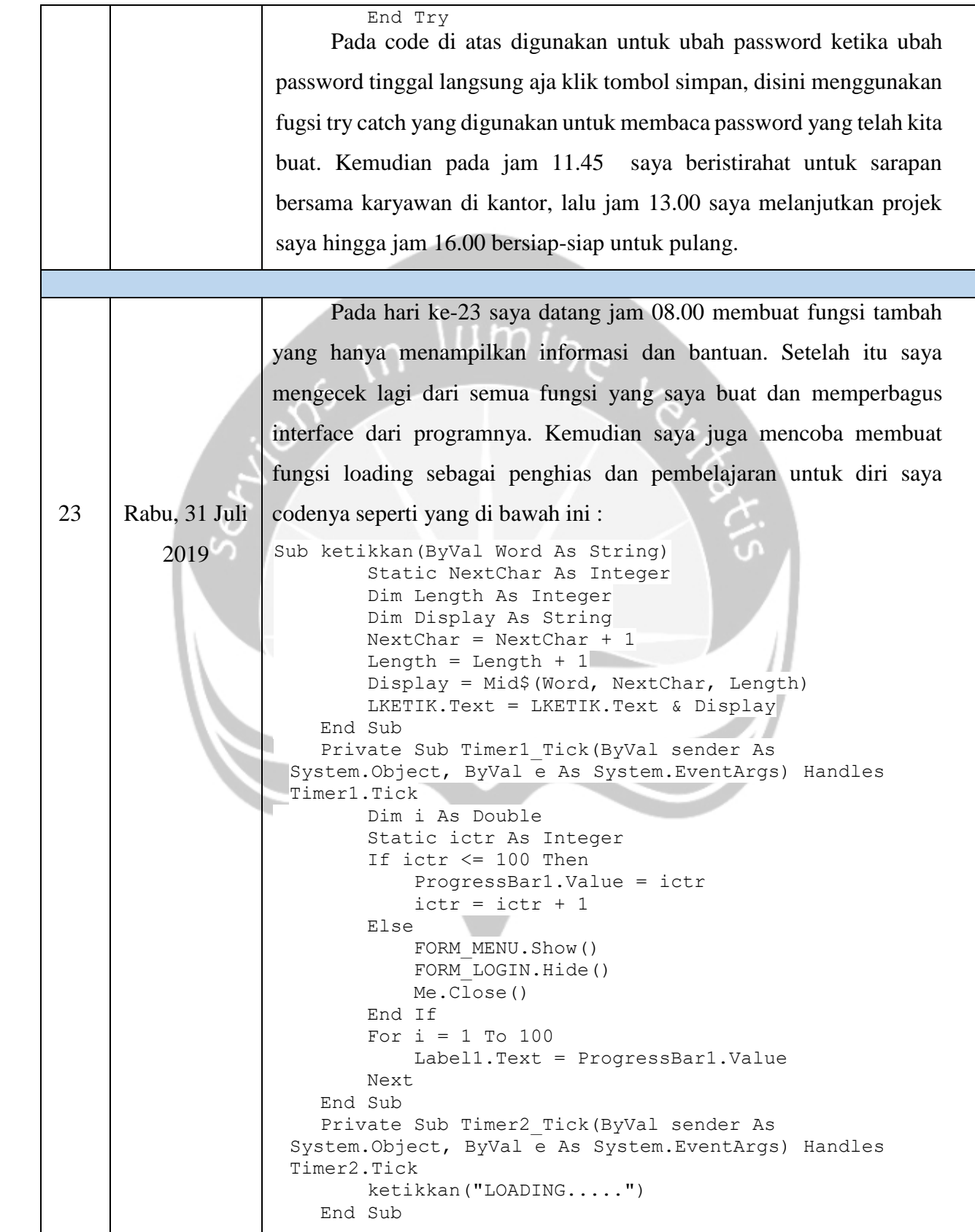

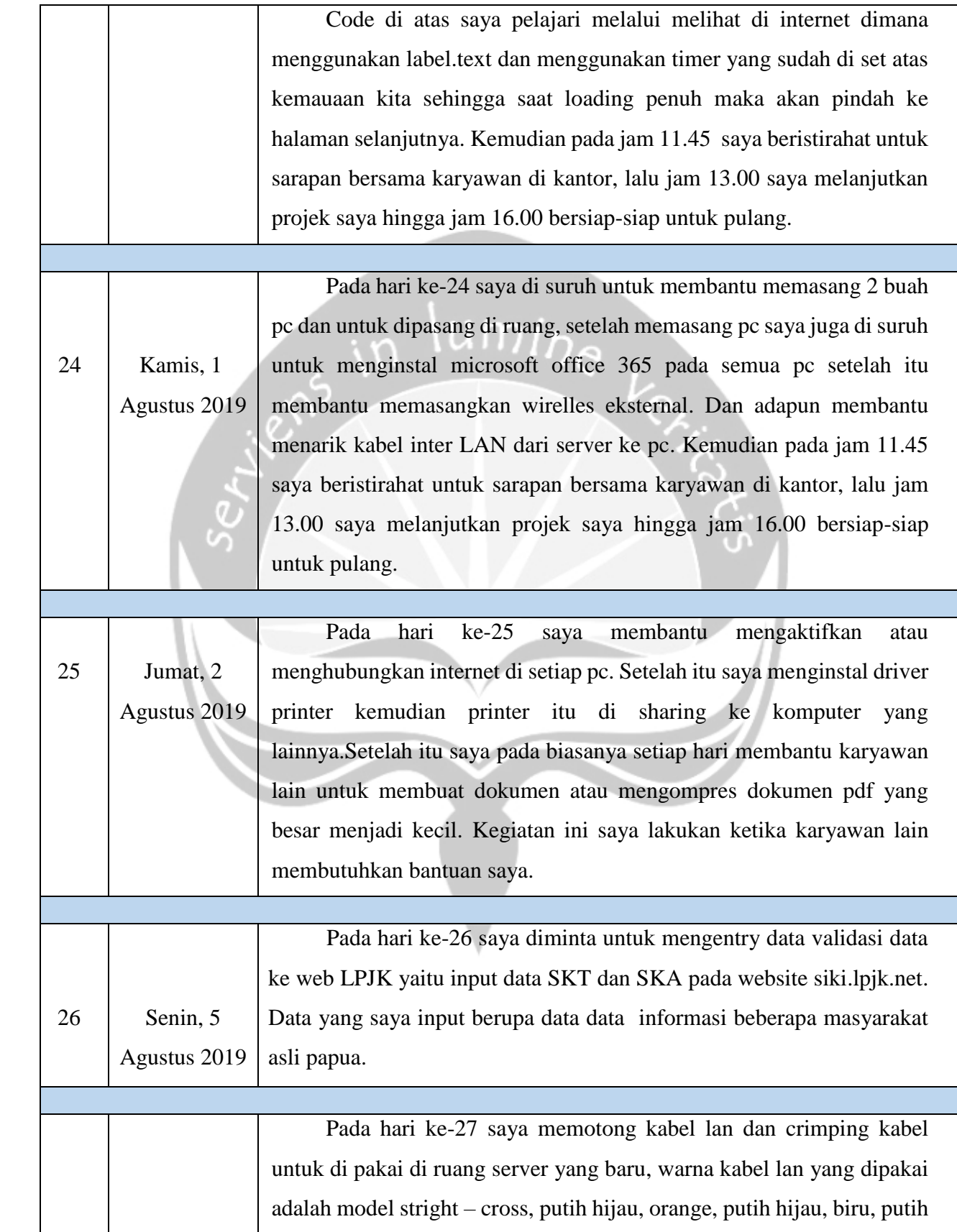

 $\Gamma$ 

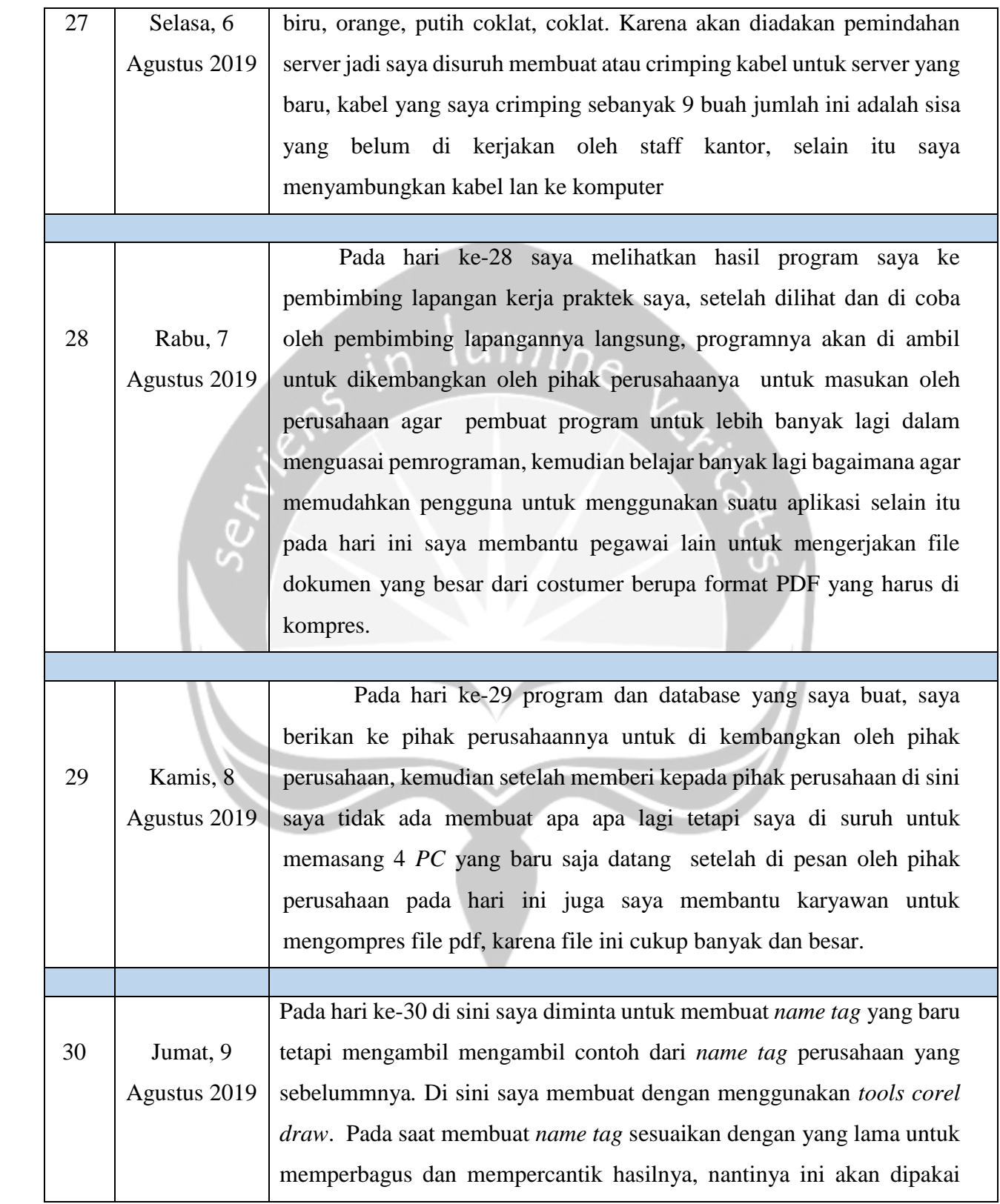

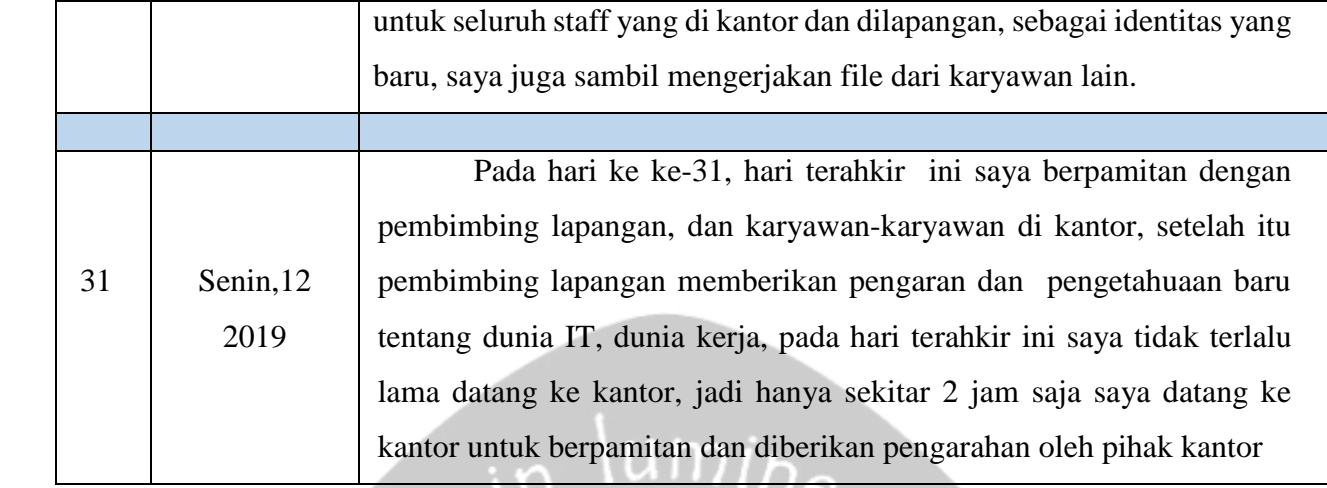

#### <span id="page-40-0"></span>**2.2 Hasil Pekerjaan Secara Umum**

Selama kurang lebih satu bulan penulis melaksanakan kerja praktek di PT. Cipta Karya Mustika Papua, berbagai hal dan banyak pengalaman yang telah penulis peroleh. Secara umum kerja praktek yang penulis lakukan pada perusahaan tersebut sebagai berikut:

Penulis mendapat penjelasan mengenai sistem alur kerja dari perusahaan tersebut. Setelah itu kegiatan yang dilakukan adalah meninjau lapangan yaitu ikut serta dalam pemasangan panel surya pada lokasi.

Banyak pengetahuan dan pengalaman baru yang di dapat oleh penulis. Penulis berkesempatan membuat sistem aplikasi absensi yang penulis buat menggunakan aplikasi Visual Basic 2012 dan menggunakan XAMPP yang merupakan databasenya. Penulis berhasil menyelesaikan pembangunan aplikasi absensi dan nantinya akan di kembangkan oleh perusahaan. Aplikasi absensi yang penulis buat dapat mempunyai dua hak akses yang berbeda yaitu admin dan user biasa. Tujuan dari aplikasi absensi yang di bangun dengan hak akses admin adalah membantu admin dalam proses absensi karyawan serta memberikan laporan yang lebih rinci mengenai karyawan-karyawan. Selain itu juga dalam membantu admin menambahkan kategori jabatan golongan yang hanya bisa di input oleh admin melalui aplikasi tersebut. Tujuan dari hak akses *User* biasa untuk karyawan adalah membantu karyawan untuk mengabsenkan diri sendiri, selain itu juga dapat

membantu karyawan untuk melihat riwayat absensi karyawan seperti dalam seperti dalam sebulan karyawan tersebut tidak masuk berapa kali.

Aplikasi untuk admin terdiri dari login, yang digunakan untuk masuk kedalam aplikasinya, yang mana untuk username dan password harus sesuai dengan table tb\_masteruser pada databasenya. Jika belum maka harus daftar terlebih dahulu.

Untuk tampilan *Home* pada menu utama yang dapat di akses penuh oleh admin semua form yaitu form absensi, form pegawai, form laporan absen, form laporan pegawai, form pencarian, form hak akses, ubah pass, ubah foto, dan form bantuan. Pada form absensi hak akses admin digunakan untuk absen admin bisa juga untuk mengabsenkan karyawan. Pada tampilan form pegawai untuk melihat rincian daftar pegawai. Pada form laporan digunakan untuk melihat laporan yaitu laporan harian, laporan bulanan dan laporan tahunan yang di cetak dalam bentuk PDF maupun doc. Pada form laporan pegawai digunakan untuk melihat rincian pegawai-pegawai yang sering tidak masuk dalam sebulan maupun setahun. Pada Form pencarian digunakan untuk mencari informasi pegawai. Pada Form hak akses digunakan untuk memberikan hak akses kepada user selain admin untuk dapat mengelola aplikasi absensi yaitu dapat dikatakan sebagai admin baru. Form ubah pass dan form ubah foto untuk mengubah password dan foto, adapun form bantuan.

Untuk tampilan *Home* pada menu utama yang dapat di akses oleh user hanyalah form absensi, laporan pegawai.dan Selain itu penulis juga membantu pegawai dalam melakukan pengolahan data-data, input data dan melakukan perbaikan dan instalasi jaringan.

### <span id="page-41-0"></span>**2.3 Bukti Hasil Pengerjaan**

Pada gambar 2.1 mempunyai tabel utama yaitu tabel pegawai yang berelasi ke tabel tabel yang lain, untuk tabel pegawai tipe data yang saya buat ada lah bertipe varchar agar memudahkan saat saat pencodingan, sedangkan foto saya menggunakan longblob, untuk tipe data longblob baru saya pelajari sebagai

tambahan pengetahuan saya, longblob adalah tipe data untuk menyimpan gambar dengan ukuruan besar, longblob sendiri mempunyai ukuran penyimpanan 4.294.967.295 byte(4GB). Maka dari itu longblob cocok untuk gambar atau musik dengan ukuran besar.

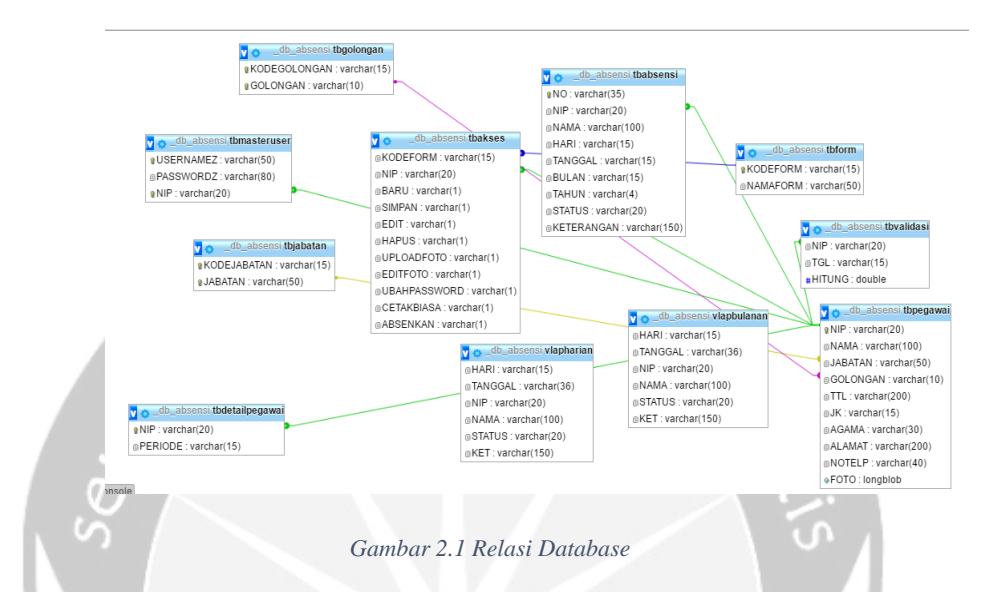

Pada gambar 2.2 merupakan gambar struktur database, digambar dapat di lihat bahwa tabel pegawai sebagai tabel utamanya, dimana tabel tersebut akan terhubung ke tabel tabel yang lain.

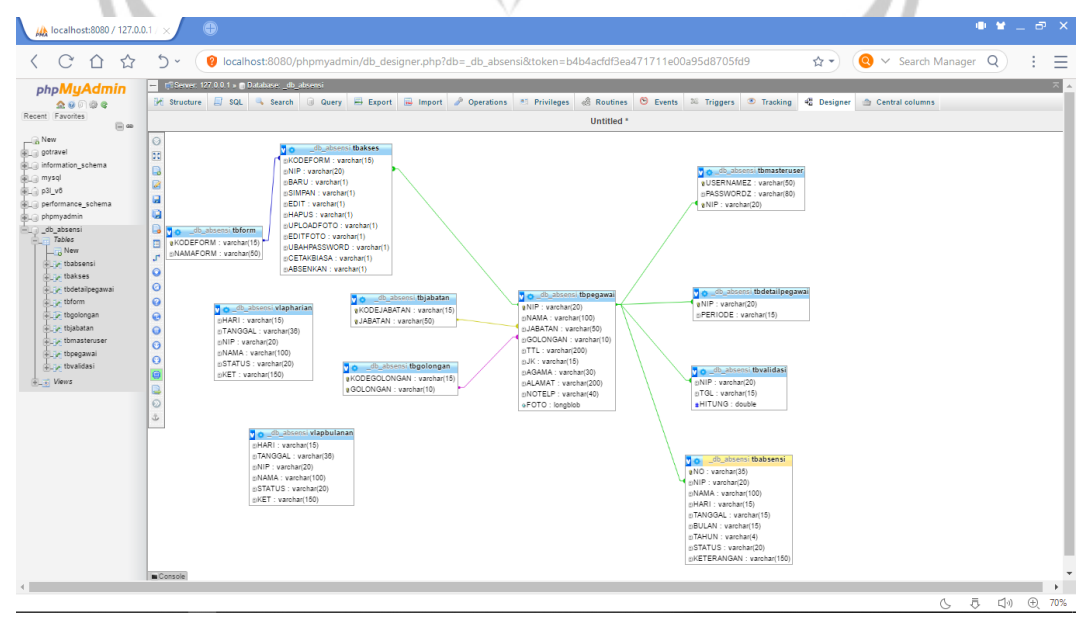

<span id="page-42-0"></span>*Gambar 2.2 Relasi Detail Database Absensi*

Pada hasil gambar 2.3 merupakan halaman login dari sistem aplikasi absensi untuk username kita masukan sebagai no induk pegawai yang telah kita daftar, dan password sesuai yang telah di masukan. Seperti kemudian ada button Masuk yaitu untuk log in ke sistem seperti pada gambar 2.3.

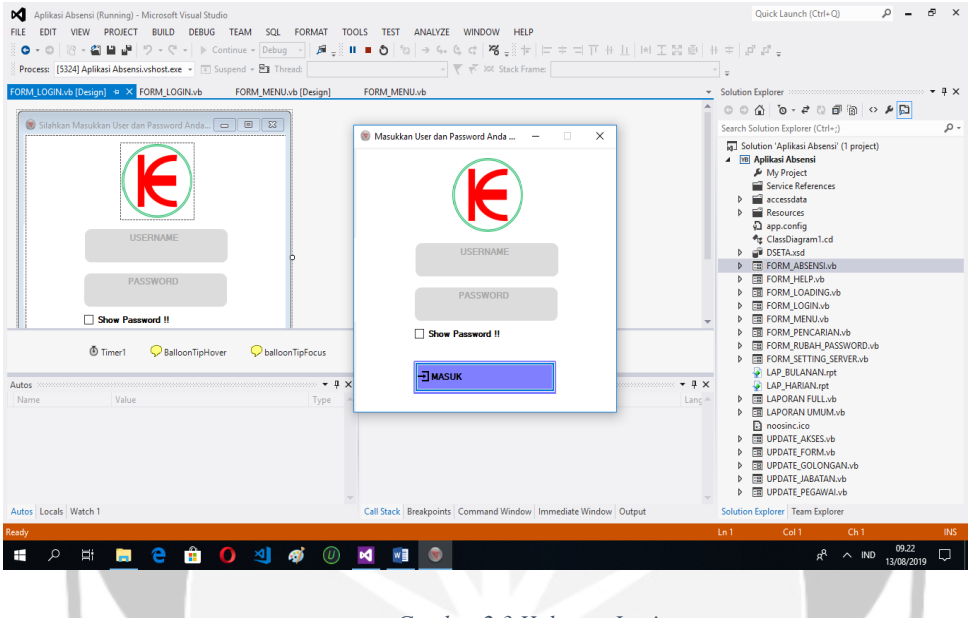

*Gambar 2.3 Halaman Login*

<span id="page-43-0"></span>Pada Gambar 2.4 merupakan halaman utama untuk ke menu selanjutnya, di halaman utama terdapat menu form lihat absensi, form pegawai, form laporan, form pencarian, form hak akses, form laporan. Form di atas juga mempunyai button absen cepat, jadi absen tinggal langsung aja di klik saat masuk ke halaman, seperti pada gambar 2.4.

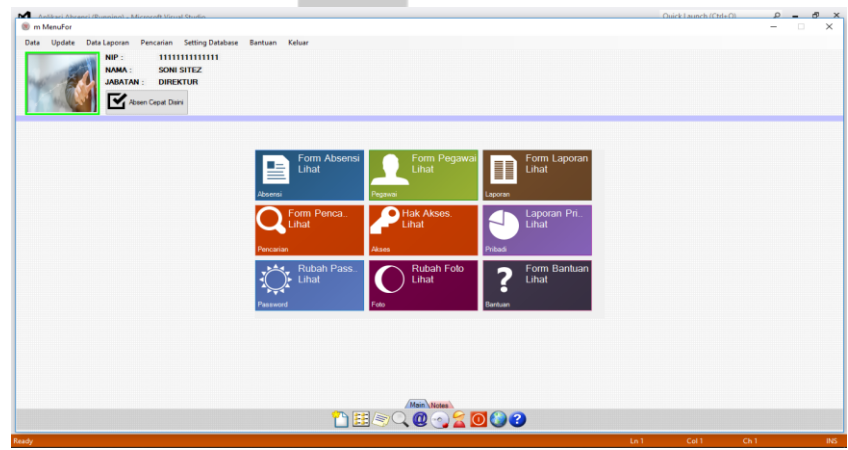

<span id="page-43-1"></span>*Gambar 2.4 Halaman Utama*

Pada form absensi ini kita bisa melihat riwayat dari para pegawai yang masuk khusus hari yang bersangkutan, setelah itu kita dapat mencetak laporan absennya tanpa harus ke menu laporan, laporan yang dicetak hanya laporan pada saty hari aja setelah itu kita dapat menampilkan laporan absen untuk satu hari. contohnya pada gambar 2.5.

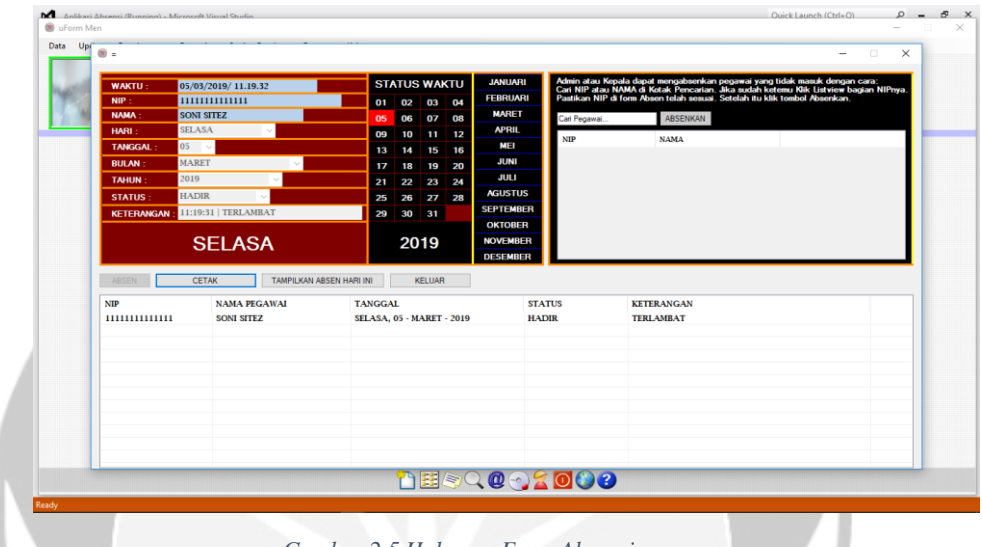

*Gambar 2.5 Halaman Form Absensi*

<span id="page-44-0"></span>Pada gambar 2.6 menampilkan untuk cetak laporan untuk hari tertentu , pada gambar di atas juga langsung masuk ke form cetak laporan jadi kita bisa mencetak laporan yang lain seperti pada contoh gambar 2.6.

<span id="page-44-1"></span>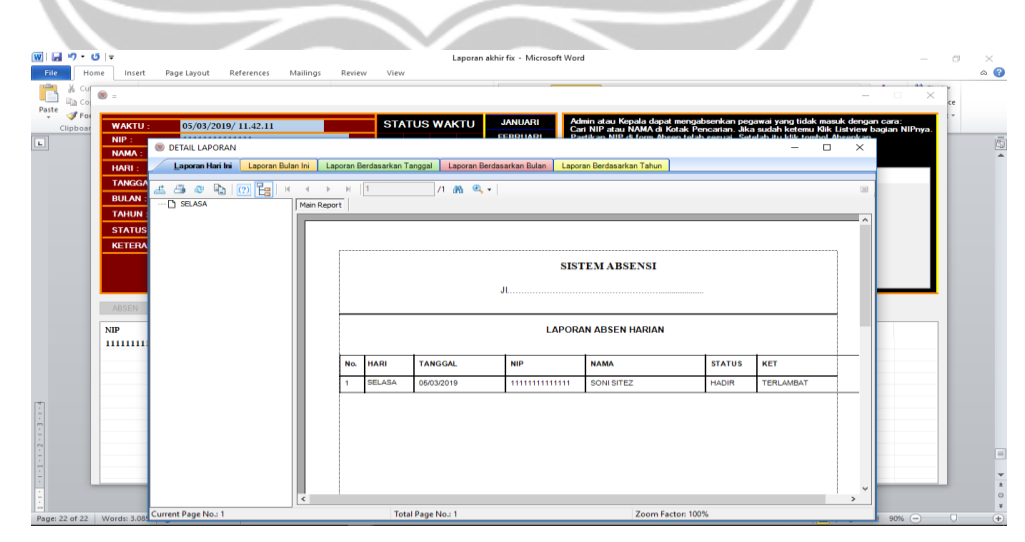

*Gambar 2.6 Form Tampilan Cetak Laporan.*

Pada Gambar 2.7 merupakan tampilan dari menu data pegawai, pada gambar 2.7 dapat dilihat kita dapat menambah pegawai baru, hapus, edit, upload foto, edit foto, dan ubah password. Saat mendaftarkan pegawai baru kita menginput secara data secara umum seperti nama, nip, tempat lahir dan lain sebagainya. Kemudian ada form pencarian, form pencarian ini berfungsi untuk mencari karyawan yang ingin kita cari.

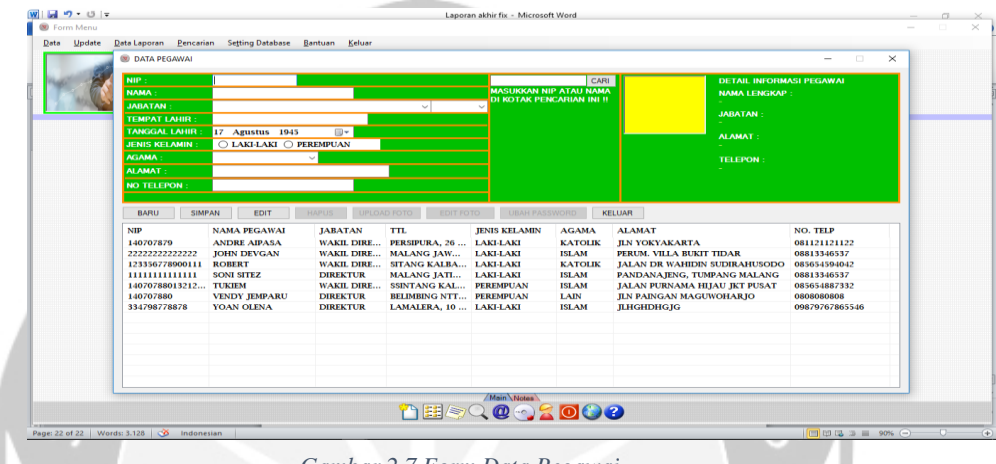

*Gambar 2.7 Form Data Pegawai*

<span id="page-45-0"></span>Pada gambar 2.8 menampilkan semua detail laporan dari laporan hari ini, laporan bulan ini, laporan berdasarkan tanggal, laporan berdasarkan bulan, dan laporan berdasarkan tahun. Pada isi laporan semuanya sama hanya yang membedakan hanya berdasarkan yang sudah di buat sehingga laporan tinggal cetak saja.

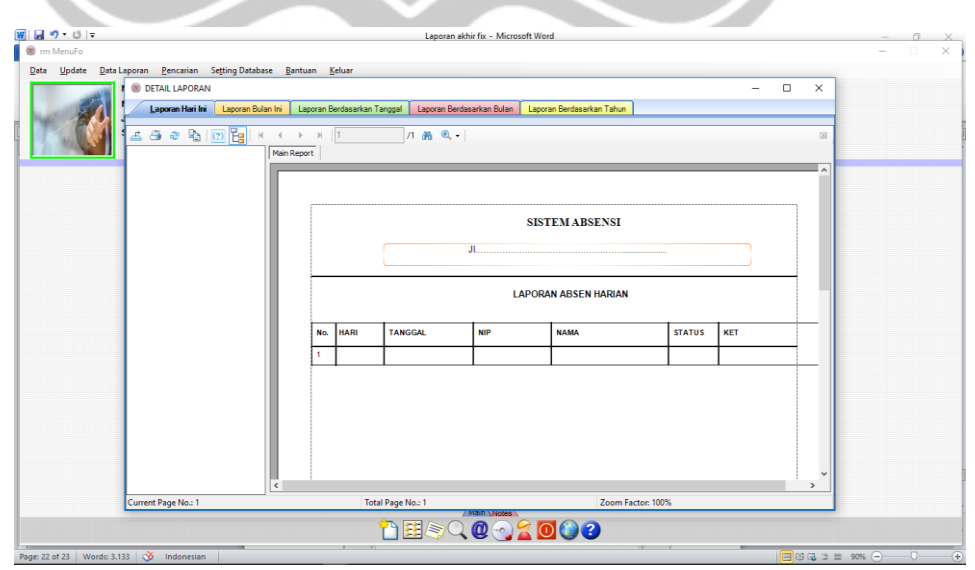

<span id="page-45-1"></span>*Gambar 2.8 Form Detail Laporan*

Pada gambar 2.9 menampilkan pencarian ketidakhadiran dari pegawai kantor, kita dapat melihat riwayat dari pegawai berdasarkan yang tidak hadir dan berdasarkan yang sering terlambat.

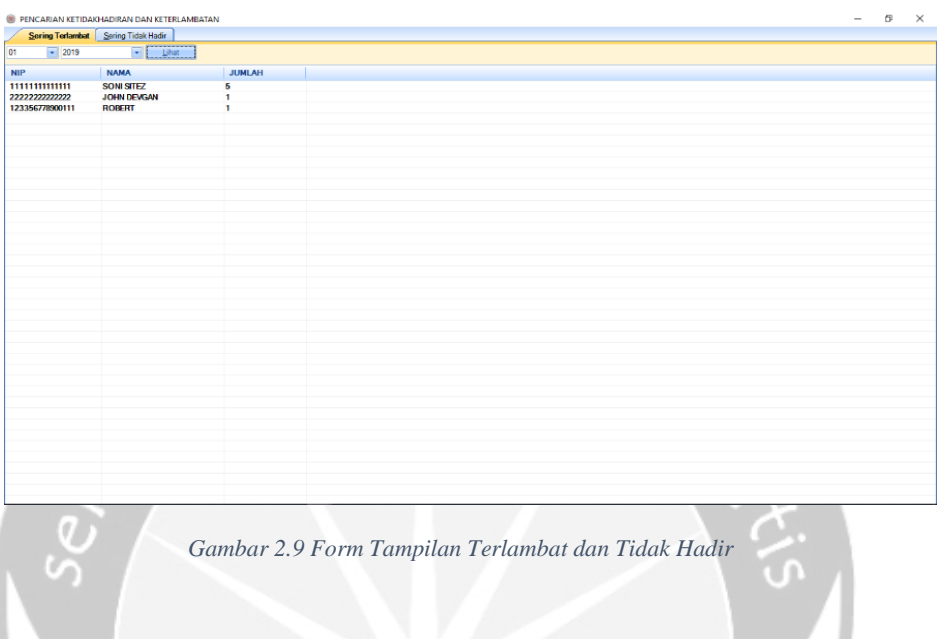

<span id="page-46-0"></span>Pada gambar 2.10 merupakan form hak akses, yang dimaksud adalah admin dapat memilih siapa saja yang berhak mengakses menu menu yang boleh di akses oleh pegawai, contohnya pada tambah pegawai yang berhak akses adalah jabatan General Manager atau HRD ataupun adminya sendiri.

|                                |                                              |                         |                       |                                                                   |              |                    |                                                                               |                                                                                                    |                   | $\Box$<br>-     | $\times$ |
|--------------------------------|----------------------------------------------|-------------------------|-----------------------|-------------------------------------------------------------------|--------------|--------------------|-------------------------------------------------------------------------------|----------------------------------------------------------------------------------------------------|-------------------|-----------------|----------|
|                                |                                              |                         |                       |                                                                   |              |                    |                                                                               | <b>BARU E SIMPAN E EDIT E HAPUS E UPLOAD FOTO E EDIT FOTO E UBAH PASSWORD E CETAK DATA E ABSENKAN</b> |                   |                 |          |
| PILIH PEGAWAI:                 |                                              |                         |                       |                                                                   |              |                    | <b>PILIH FORM:</b>                                                            |                                                                                                    |                   |                 |          |
| NIP                            | <b>NAMA</b>                                  |                         |                       | <b>JABATAN</b>                                                    |              |                    | <b>KODE FORM</b>                                                              | <b>NAMA FORM</b>                                                                                      |                   |                 |          |
| 140707879                      | <b>ANDRE AIPASA</b>                          |                         |                       | <b>WAKIL DIREKTUR</b>                                             |              |                    | <b>FRM001</b>                                                                 | <b>FORM DATA PEGAWAI</b>                                                                              |                   |                 |          |
|                                |                                              | 22222222222 JOHN DEVGAN |                       | <b>WAKIL DIREKTUR</b><br><b>WAKIL DIREKTUR</b><br><b>DIREKTUR</b> |              |                    | <b>FRM002</b>                                                                 | <b>FORM ABSENSI</b><br><b>FORM HAK AKSES</b>                                                          |                   |                 |          |
|                                | 12335677890 ROBERT<br>11111111111 SONI SITEZ |                         |                       |                                                                   |              |                    | <b>FRM003</b>                                                                 |                                                                                                    |                   |                 |          |
|                                |                                              |                         |                       |                                                                   |              |                    | <b>FRM004</b><br><b>FORM JABATAN</b><br><b>FRM005</b><br><b>FORM GOLONGAN</b> |                                                                                                    |                   |                 |          |
| 14070788013 TUKIEM             |                                              |                         | <b>WAKIL DIREKTUR</b> |                                                                   |              |                    |                                                                               |                                                                                                    |                   |                 |          |
| 140707880<br>$\epsilon$        | <b>VENDY JEMPARU</b>                         |                         |                       | <b>DIREKTUR</b>                                                   |              |                    | <b>FRM006</b>                                                                 | <b>FORM EDIT FORM</b>                                                                                 |                   |                 |          |
|                                |                                              |                         |                       |                                                                   |              |                    |                                                                               |                                                                                                    |                   |                 |          |
|                                |                                              |                         |                       |                                                                   |              |                    | <b>FRM007</b>                                                                 | <b>FORM SETTING DATABASE</b>                                                                          |                   |                 |          |
|                                |                                              |                         | <b>Pilh Sensa</b>     | BARU                                                              | SIMPAN       |                    | <b>HAPUS</b><br><b>EDIT</b>                                                   |                                                                                                    |                   |                 |          |
| EDIT HAK AKSES YANG SUDAH ADA: |                                              |                         |                       |                                                                   |              |                    |                                                                               |                                                                                                    |                   |                 |          |
| NIP NAMA                       | <b>FORM</b>                                  | <b>BARU</b>             | SIMPAN EDIT           |                                                                   | <b>HAPUS</b> | <b>UPLOAD FOTO</b> | <b>EDIT FOTO</b>                                                              | <b>UBAH PASSWORD</b>                                                                                  | <b>CETAK DATA</b> | <b>ABSENKAN</b> |          |
| 14 ANDRE AIPASA                | <b>FRM007</b>                                | Y                       | Y                     | Y<br>Y                                                            | Y            |                    | Y                                                                             | Y                                                                                                    | Y                 | Y               |          |
| 22 JOHN DEVGAN                 | <b>FRM001</b>                                | N                       | Y                     | N<br>N                                                            | N            |                    | N                                                                             | N                                                                                                    | N                 | N               |          |
| 11 SONI SITEZ                  | <b>FRM006</b>                                | N                       | Y                     | N<br>N                                                            | N            |                    | N                                                                             | N                                                                                                    | N                 | N               |          |
| 11 SONI SITEZ                  | <b>FRM003</b>                                | Y                       | Y                     | Y<br>Y                                                            | Y            |                    | Y                                                                             | Y                                                                                                    | Y                 | Y               |          |
| 11 SONI SITEZ                  | <b>FRM005</b>                                | N                       | Y                     | N<br>N                                                            | N            |                    | N                                                                             | N                                                                                                    | N                 | N               |          |
| 11 SONI SITEZ                  | <b>FRM002</b>                                | N                       | Y                     | N<br>N                                                            | N            |                    | N                                                                             | N                                                                                                    | N                 | N               |          |
| 11 SONI SITEZ<br>11 SONI SITEZ | <b>FRM007</b><br><b>FRM004</b>               | N<br>N                  | N<br>Y                | Y<br>N<br>N<br>N                                                  | N<br>N       |                    | N<br>N                                                                        | N<br>N                                                                                                | N<br>N            | N<br>N          |          |

<span id="page-46-1"></span>*Gambar 2.10 Form Hak Akses*

Pada gambar 2.11 merupakan gambar data personal kita dapat melihat data absen personal kita, laporan dilihat berdasarkan hari, bulan dan tahun saat kita menekan button lihat makan akan menampilkan laporan diri kita dan laporan dapat langsung dicetak.

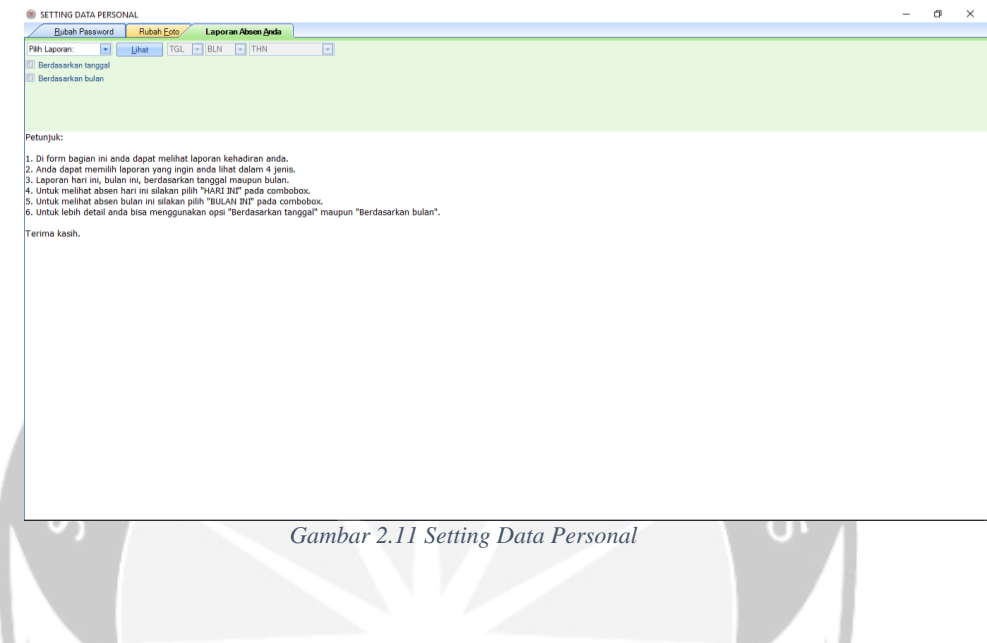

<span id="page-47-0"></span>Pada gambar 2.12 merupakan form ubah password jika ingin mengubah password langsung masuk ke menu ubah password.

<span id="page-47-1"></span>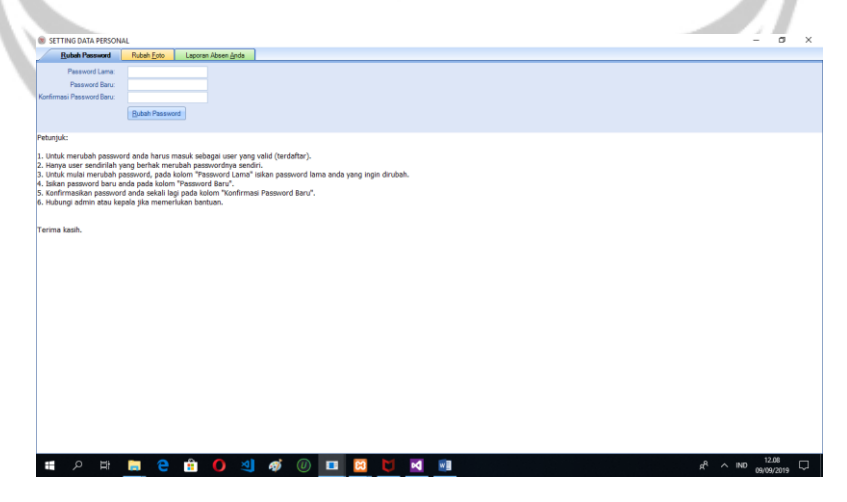

*Gambar 2.12 Ubah Password*

Pada gambar 2.13 merupakan tampilan dari ubahfoto pegawai dapat upload foto dan edit foto, fungsi dari adanya foto ini untuk memperjelas data diri pegawai karena sering kejadiaan nama bisa saja sama.

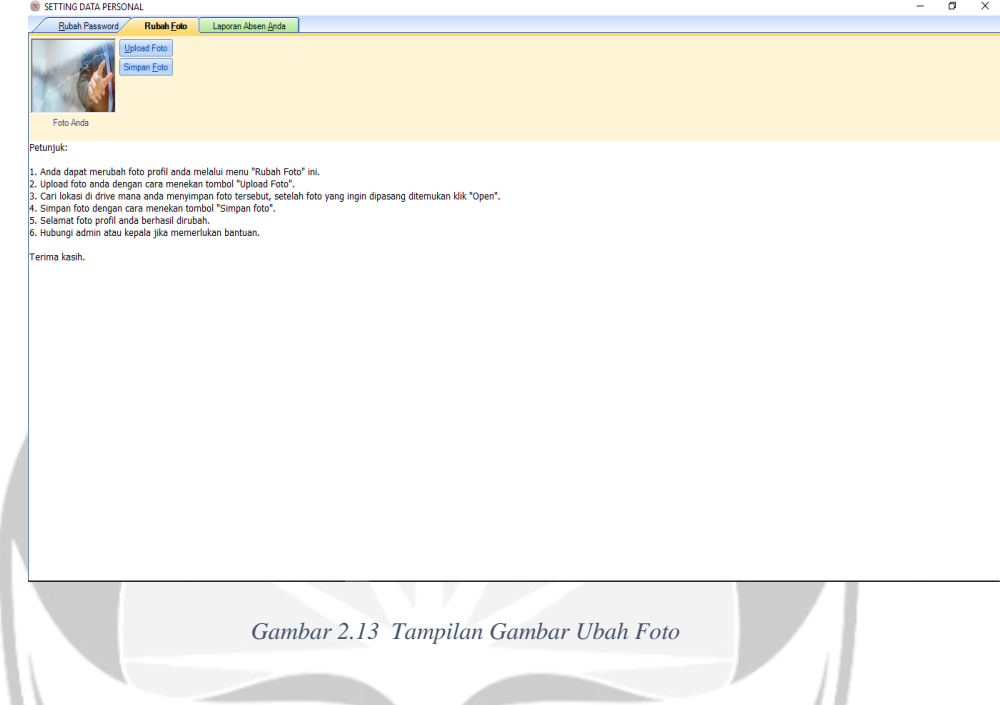

<span id="page-48-0"></span>Pada Gambar 2.14 hanya berupa informasi bantuan untuk karyawan apa saja

yang berhak pegawai lakukan di aplikasi ini.

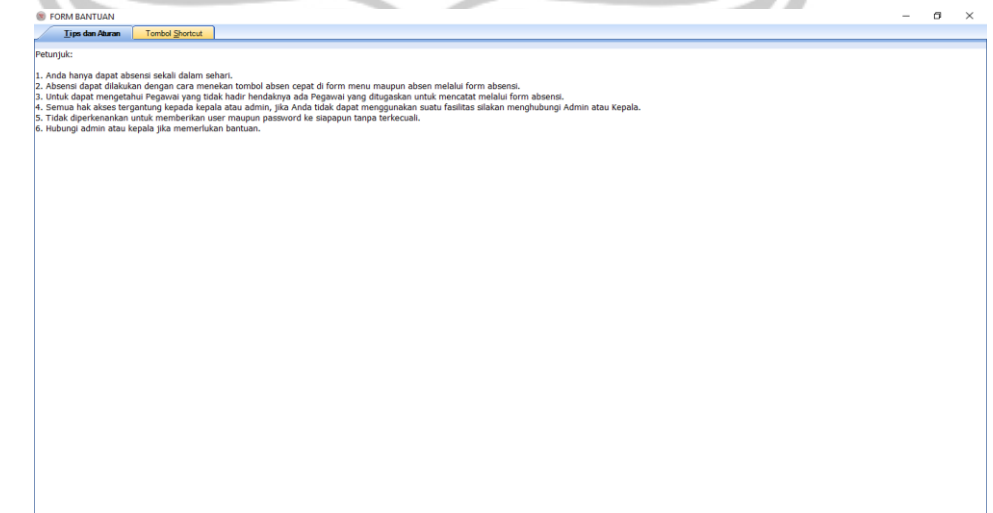

<span id="page-48-1"></span>*Gambar 2.14 Tampilan From Bantuan*

<span id="page-49-1"></span><span id="page-49-0"></span>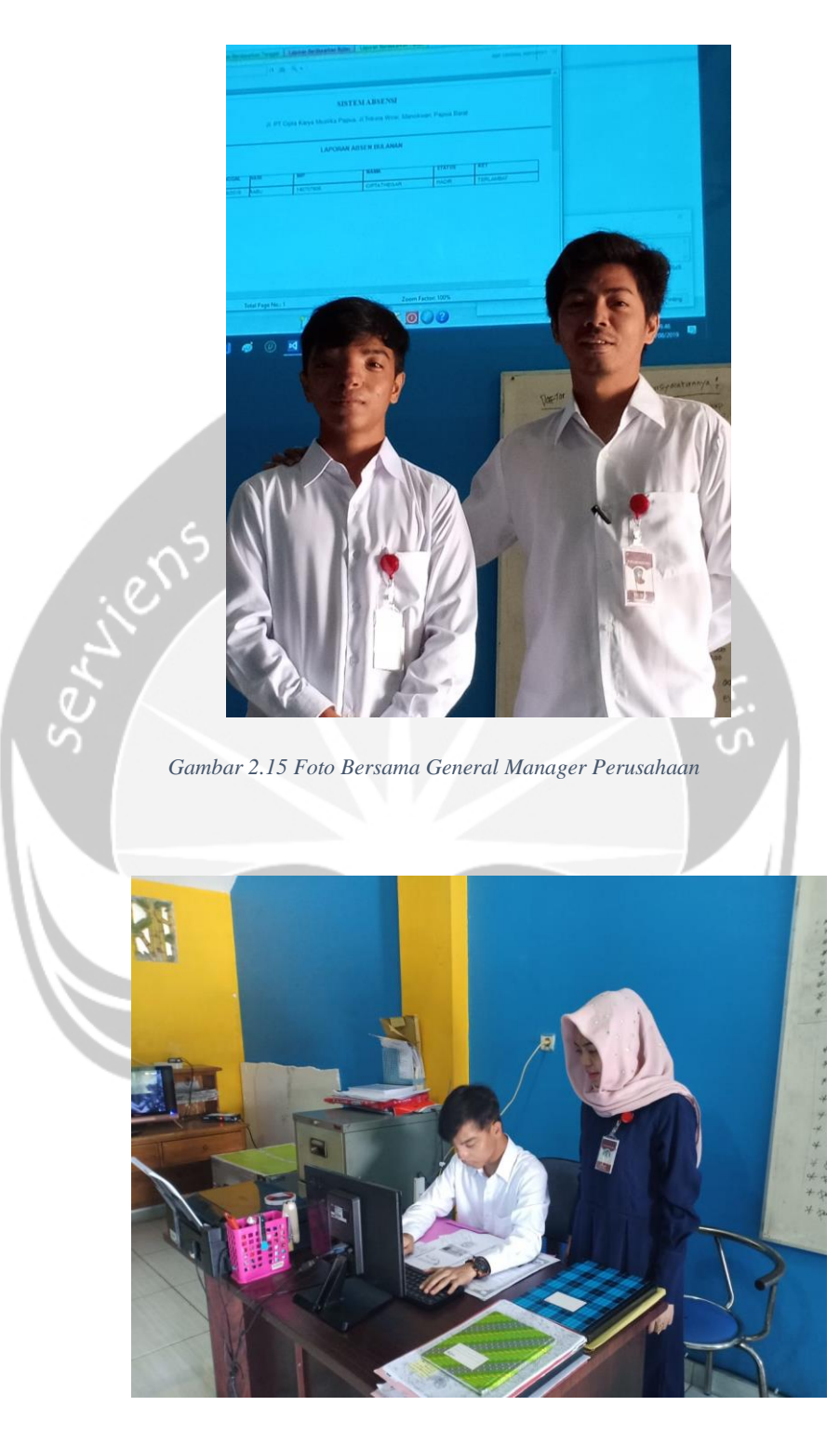

*Gambar 2.16 Foto Kegiatan Entry Data*

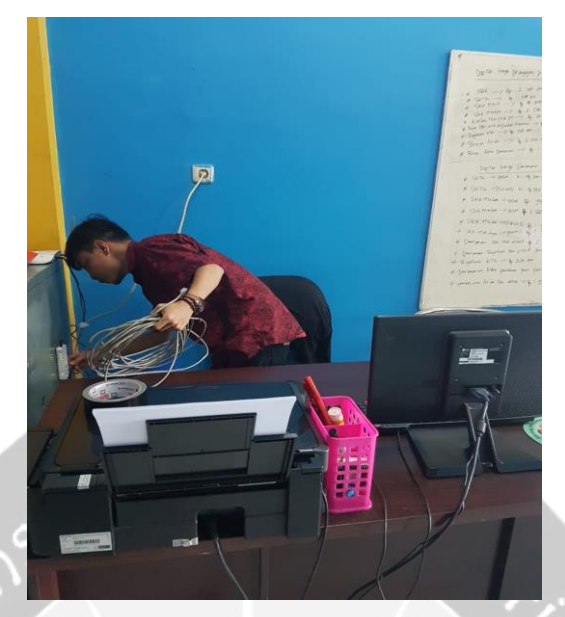

*Gambar 2.17 Foto Kegiatan Install Jaringan Di Perusahaan*

<span id="page-50-1"></span><span id="page-50-0"></span>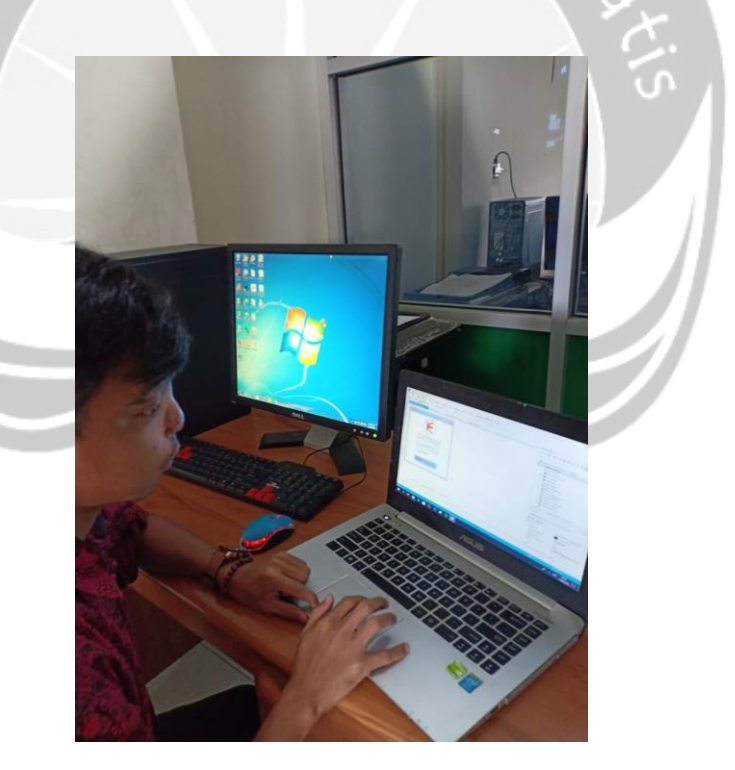

*Gambar 2.18 Foto Kegiatan Selama Di Perusahaan*

# **BAB III HASIL PEMBELAJARAN**

### <span id="page-51-1"></span><span id="page-51-0"></span>**3.1 Manfaat Kerja Praktek**

Manfaat yang diperoleh dari pelaksanaan Kerja Praktek kurang lebih selama 1 bulan lebih di PT. Cipta Karya Mustika Papua antara lain sebagai berikut:

- 1. Mendapatkan pengalaman dan pengetahuan mengenai dunia kerja, terutama di bidang IT.
- 2. Mendapatkan pengalaman kerja langsung di perusahaan . Dengan bekerja langsung di bidang divisi IT penulis memperoleh gambaran tentang dunia kerja yang nantinya sangat berguna untuk menyesuaikan diri dengan dunia kerja setelah menyelesaikan perkuliahan di Universitas Atma Jaya Yogyakarta.
- 3. Mengetahui lingkungan kerja yang sebenarnya, serta mengetahui perbandingan antara teori dan ilmu yang diperoleh selama perkuliahan dengan praktek langsung di lapangan, khususnya dibidang IT.
- 4. Menambah pengetahuan baru di perusahaan PT Cipta Karya Mustika Papua. Kerja Praktek di PT Cipta Karya Mustika Papua membuat penulis mengerti bagaiamana cara *teamwork* antara kelompok.
- 5. Mengaplikasikan kemampuan praktek yang diperoleh dari perkuliahan ke tempat kantor saya kerja praktek dilaksanakan.
- 6. Menambahkan dan meningkatkan keterampilan serta keahlian dibidang praktek kerja secara langsung.
- 7. Meningkatkan kedisplinan dan tanggung jawab dalam dunia kerja.

### <span id="page-52-0"></span>**3.2 Penerapan Ilmu Dalam Kerja Praktek**

Beberapa pengetahuan perkuliahan yang diaplikasikan pada pelaksanaan kerja praktek adalah sebagai berikut :

1. Pemrograman Visual

Penggunaan ilmu dalam Pemrograman visual, yaitu penulis mempunyai dasar bagaimana membangun program aplikasi absensi sederhana yang terstruktur dan mudah digunakan oleh admin maupun pegawai.

2. Interaksi Manusia dan Komputer

Penggunaan ilmu IMK dalam kerja praktek adalah yaitu melihat kesesuaian aspek-aspek yang ada pada IMK untuk membuat buat user interface yang efesien dan efektif sehingga tidak mempersulit user untuk menggunakan aplikasinya.

3. PAK

Membuat dokumen yang baik dan rapi menggunakan Microsoft Word maupun Microsoft Excel.

4. Keamanan Jaringan

Yaitu dapat mengerti dan mengatasi tentang troubleshooting didalam sebuah jaringan.

5. Basis Data

Melalui mata kuliah Basis Data, penulis dapat membuat dan mengolah *database* yang digunakan sebagai tempat penyimpanan data.

6. Rekayasa Perangkat Lunak

Melalui mata kuliah Rekayasa Perangkat Lunak, penulis memperoleh pengetahuan untuk membuat *Entity Relationship Diagram* didalam *Database*.

7. Algoritma dan Pemprograman

<span id="page-52-1"></span>Melalui mata kuliah Algoritma dan Pemprograman, penulis menjadi terasah kemampuan menganalisis dan pemecahan masalah yang diberikan.

### **BAB IV**

## **KESIMPULAN DAN SARAN**

### <span id="page-53-0"></span>**4.1 Kesimpulan**

Pelaksanaan Kerja Praktek telah penulis jalani selama 1 bulan. Selama menjalani kerja praktek di PT Cipta Karya Mustika Papua penulis telah mencapai tujuan kerja praktek yang sudah diuraiakan dengan menunjukkan perilaku yang profesional di dunia kerja, mampu menganalisis sebuah masalah dan menemukan solusi terbaik dari masalah tersebut,dan mampu mempraktekkan ilmu yang dimiliki ke dunia nyata. Penulis juga dituntut untuk mampu beradaptasi dengan lingkungan tempat kerja dan mencari pengalamantambahan saat menghadapi masalah yang belum pernah ditemui sebelumnya. Penulis juga mendapatkan pemahaman bahwa sesungguhnya pengetahuan dari universitas masih belum mencukupi untuk digunakan di dunia kerja. Lebih banyak harus terus belajar mandiri dan mencari pengetahuan-pengetahuan baru untuk menyelesaikan projek yang dikerjakan.

### <span id="page-53-1"></span>**4.2 Saran**

Dalam pelaksanaan kerja praktek yang dilakukan PT. Cipta Karya Mustika Papua penulis mempelajari dan mengerjakan semua sendiri dalam pembangunan aplikasi sistem absensi dan membantu dalam mengatasi masalah jaringan untuk perusahaan. Saran dari penulis adalah kembangkan lagi program ini seperti fungsi *finger print*, dan membuat fungsi peringatan, agar *user* dapat mengakses aplikasi hanya pada jam tertentu, contohnya pegawai hanya dapat mengakses aplikasi saat jam 07.50 hingga 08.00. Sehingga menghindari terjadi tindak kecurangan. Selain itu membuat fungsi absen tidak hanya di pagi hari tetapi juga ketika jam pulang kantor sehingga membuat pegawai tidak dapat melakukan tindak kecurangan seperti pulang tidak tepat waktu. Mungkin hanya itu saja saran dari penulis, penulis berharap semoga program yang di buat penulis dapat digunakan secara efektif dan efisien.

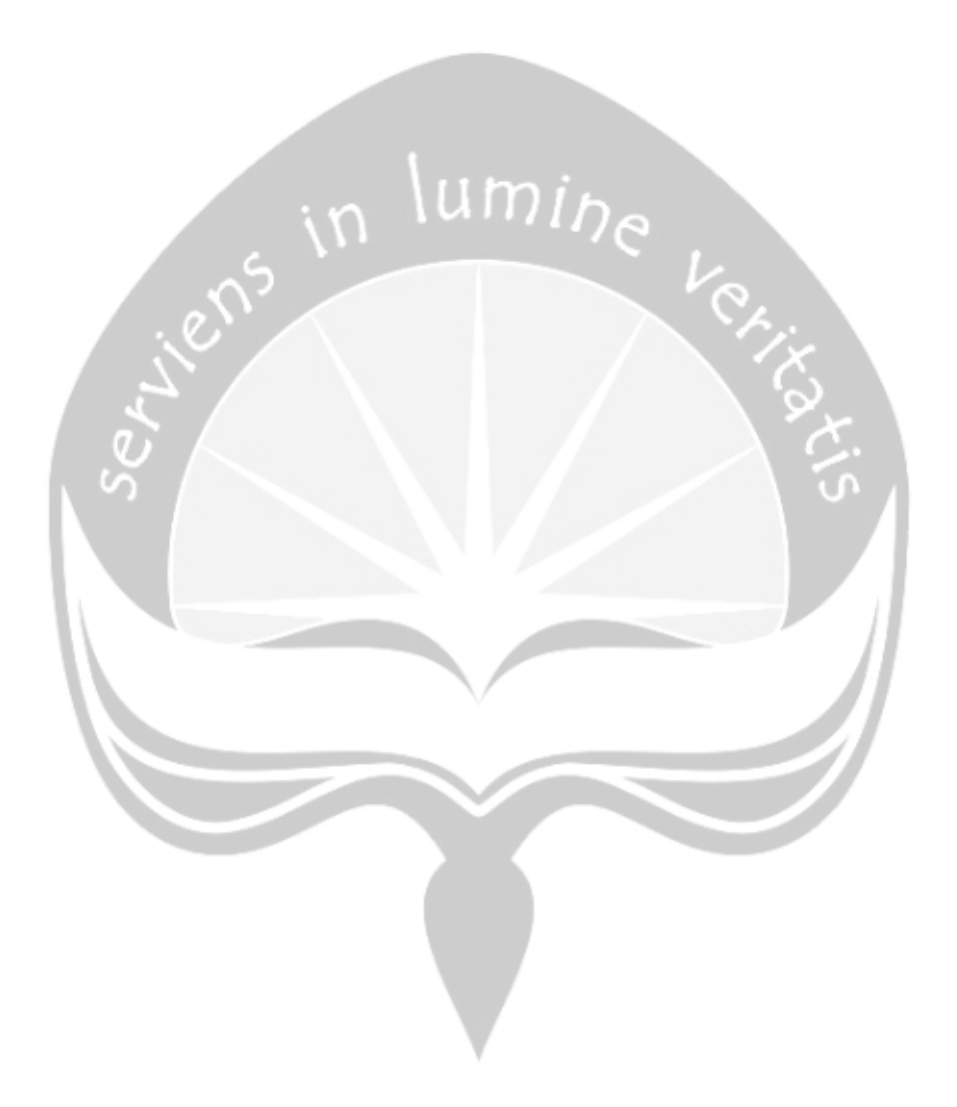

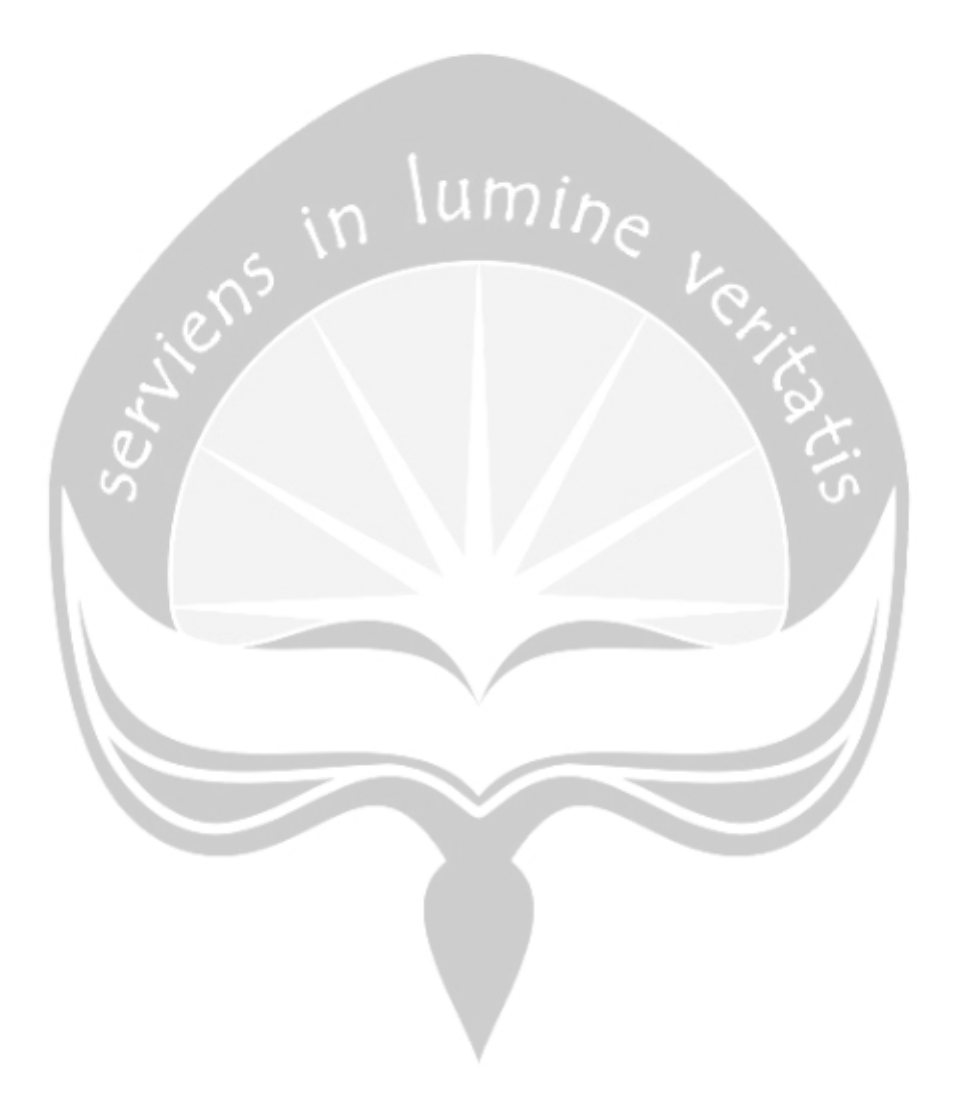